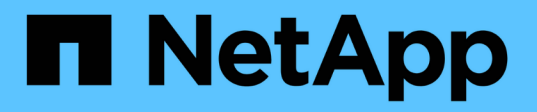

## **Guida alla configurazione di SAP HANA su sistemi NetApp AFF con FCP**

NetApp Solutions SAP

NetApp March 11, 2024

This PDF was generated from https://docs.netapp.com/it-it/netapp-solutionssap/bp/saphana\_aff\_fc\_introduction.html on March 11, 2024. Always check docs.netapp.com for the latest.

# **Sommario**

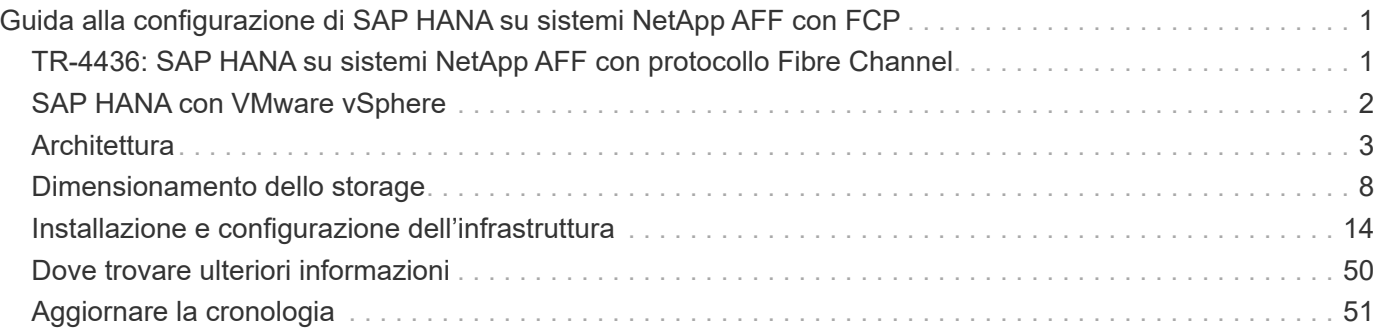

# <span id="page-2-0"></span>**Guida alla configurazione di SAP HANA su sistemi NetApp AFF con FCP**

## <span id="page-2-1"></span>**TR-4436: SAP HANA su sistemi NetApp AFF con protocollo Fibre Channel**

Nils Bauer e Marco Schoen, NetApp

## **Introduzione**

Le famiglie di prodotti NetApp AFF A-Series e AFF C-Series sono state certificate per l'uso con SAP HANA nei progetti TDI (tailored data center Integration).

Questa certificazione è valida per i seguenti modelli:

- AFF A150, AFF A250, AFF A400, AFF A800, AFF A900
- AFF C250, AFF C400, AFF C800
- ASA A250, ASA A400, ASA A800, ASA A900
- ASA C250, ASA C400, ASA C800

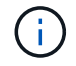

NetApp AFF e ASA C-Series richiedono NetApp ONTAP 9.13.1 o versione successiva

Per un elenco completo delle soluzioni di storage certificate NetApp per SAP HANA, consulta la ["Directory](https://www.sap.com/dmc/exp/2014-09-02-hana-hardware/enEN/#/solutions?filters=v:deCertified;ve:13) [hardware SAP HANA certificata e supportata".](https://www.sap.com/dmc/exp/2014-09-02-hana-hardware/enEN/#/solutions?filters=v:deCertified;ve:13)

Questo documento descrive le configurazioni AFF che utilizzano il protocollo Fibre Channel (FCP).

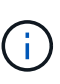

La configurazione descritta in questo documento è necessaria per ottenere i KPI SAP HANA richiesti e le migliori performance per SAP HANA. La modifica di impostazioni o l'utilizzo di funzionalità non elencate nel presente documento potrebbe causare un peggioramento delle prestazioni o un comportamento imprevisto e dovrebbe essere eseguita solo se richiesto dal supporto NetApp.

Le guide di configurazione per i sistemi AFF che utilizzano i sistemi NFS e NetApp FAS sono disponibili tramite i seguenti collegamenti:

- ["SAP HANA su sistemi NetApp FAS con FCP"](https://docs.netapp.com/us-en/netapp-solutions-sap/bp/saphana_fas_fc_introduction.html)
- ["SAP HANA su sistemi NetApp FAS con NFS"](https://docs.netapp.com/us-en/netapp-solutions-sap/bp/saphana-fas-nfs_introduction.html)
- ["SAP HANA su sistemi NetApp AFF con NFS"](https://docs.netapp.com/us-en/netapp-solutions-sap/bp/saphana_aff_nfs_introduction.html)

In un ambiente multi-host SAP HANA, il connettore storage standard SAP HANA viene utilizzato per fornire la scherma in caso di failover di un host SAP HANA. Fare sempre riferimento alle note SAP relative alle linee guida per la configurazione del sistema operativo e alle dipendenze specifiche del kernel Linux HANA. Per ulteriori informazioni, vedere ["Nota SAP 2235581 – sistemi operativi supportati da SAP HANA"](https://launchpad.support.sap.com/).

## **SAP HANA: Integrazione personalizzata del data center**

I sistemi storage NetApp AFF sono certificati nel programma SAP HANA TDI utilizzando sia protocolli NFS (NAS) che FC (SAN). Possono essere implementati in qualsiasi scenario SAP HANA, come SAP Business Suite su HANA, S/4HANA, BW/4HANA o SAP Business Warehouse su HANA in configurazioni a host singolo o multiplo. Qualsiasi server certificato per l'utilizzo con SAP HANA può essere combinato con soluzioni di storage certificate NetApp. La figura seguente mostra una panoramica dell'architettura.

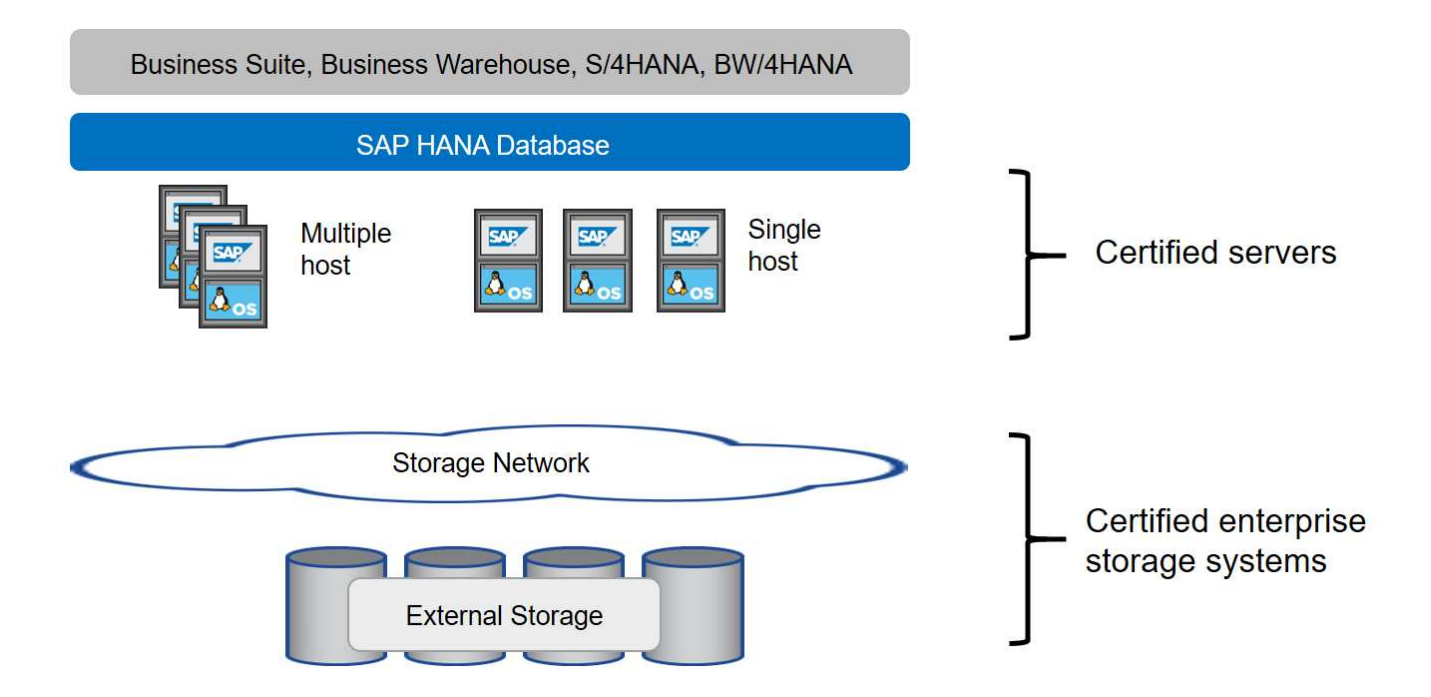

Per ulteriori informazioni sui prerequisiti e sui consigli per i sistemi SAP HANA produttivi, consulta la seguente risorsa:

• ["SAP HANA - Domande frequenti sull'integrazione personalizzata del data center"](http://go.sap.com/documents/2016/05/e8705aae-717c-0010-82c7-eda71af511fa.html)

## <span id="page-3-0"></span>**SAP HANA con VMware vSphere**

Esistono diverse opzioni per connettere lo storage alle macchine virtuali (VM). Il metodo preferito consiste nel collegare i volumi di storage con NFS direttamente dal sistema operativo guest. Questa opzione è descritta in ["SAP HANA su sistemi NetApp AFF con NFS"](https://review.docs.netapp.com/us-en/netapp-solutions-sap_main/bp/saphana_aff_nfs_introduction.html).

Sono supportati anche RDM (Raw Device Mapping), datastore FCP o datastore VVOL con FCP. Per entrambe le opzioni del datastore, è necessario memorizzare un solo volume di log o dati SAP HANA all'interno del datastore per casi di utilizzo produttivi. Inoltre, non è possibile implementare backup e recovery basati su Snapshot orchestrati da SnapCenter e soluzioni basate su questo, come la clonazione del sistema SAP.

Per ulteriori informazioni sull'utilizzo di vSphere con SAP HANA, consultare i seguenti collegamenti:

- ["SAP HANA su VMware vSphere virtualizzazione Wiki della community"](https://wiki.scn.sap.com/wiki/display/VIRTUALIZATION/SAP+HANA+on+VMware+vSphere)
- ["Best practice e consigli per implementazioni scale-up di SAP HANA su VMware vSphere"](http://www.vmware.com/files/pdf/SAP_HANA_on_vmware_vSphere_best_practices_guide.pdf)
- ["Best practice e consigli per implementazioni scale-out di SAP HANA su VMware vSphere"](http://www.vmware.com/files/pdf/sap-hana-scale-out-deployments-on-vsphere.pdf)
- ["2161991 linee guida per la configurazione di VMware vSphere Launchpad di supporto SAP ONE](https://launchpad.support.sap.com/) [\(accesso richiesto\)"](https://launchpad.support.sap.com/)

## <span id="page-4-0"></span>**Architettura**

Gli host SAP HANA sono connessi ai controller di storage utilizzando un'infrastruttura FCP ridondante e un software multipath. È necessaria un'infrastruttura di switch FCP ridondante per fornire connettività host-to-storage SAP HANA fault-tolerant in caso di guasto dello switch o dell'HBA (host bus adapter). È necessario configurare lo zoning appropriato sullo switch per consentire a tutti gli host HANA di raggiungere i LUN richiesti sui controller di storage.

Diversi modelli della famiglia di sistemi AFF possono essere combinati e abbinati a livello di storage per consentire la crescita e le diverse esigenze di performance e capacità. Il numero massimo di host SAP HANA che possono essere collegati al sistema storage è definito dai requisiti di performance SAP HANA e dal modello di controller NetApp utilizzato. Il numero di shelf di dischi richiesti è determinato solo dai requisiti di capacità e performance dei sistemi SAP HANA.

La figura seguente mostra una configurazione di esempio con otto host SAP HANA collegati a una coppia ha di storage.

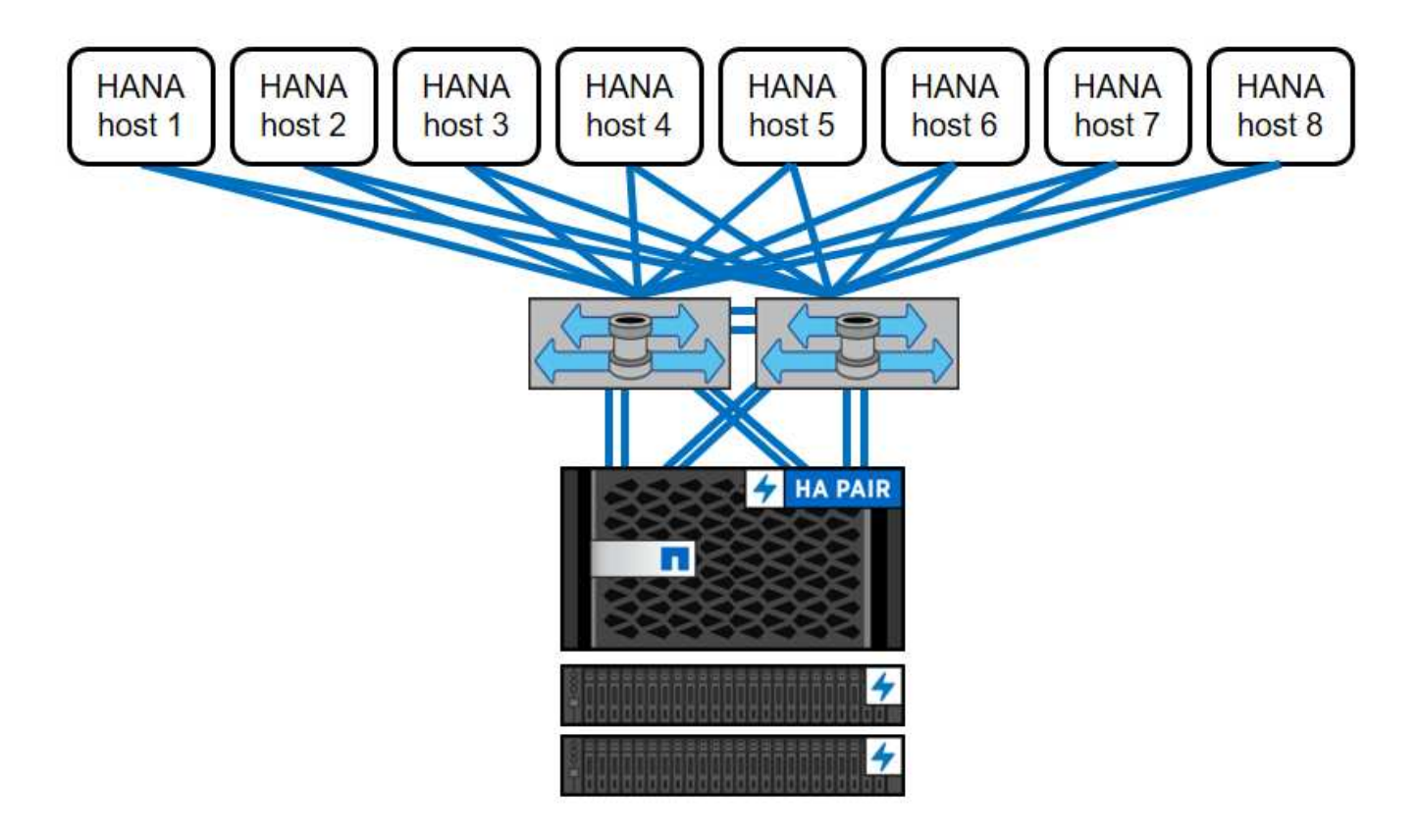

Questa architettura può essere scalata in due dimensioni:

- Collegando ulteriori host SAP HANA e capacità di storage allo storage esistente, se i controller di storage forniscono performance sufficienti per soddisfare gli attuali KPI SAP HANA
- Aggiungendo altri sistemi storage con capacità di storage aggiuntiva per gli host SAP HANA aggiuntivi

La figura seguente mostra un esempio di configurazione in cui più host SAP HANA sono collegati ai controller di storage. In questo esempio, sono necessari più shelf di dischi per soddisfare i requisiti di capacità e performance dei 16 host SAP HANA. A seconda dei requisiti di throughput totale, è necessario aggiungere

ulteriori connessioni FC ai controller di storage.

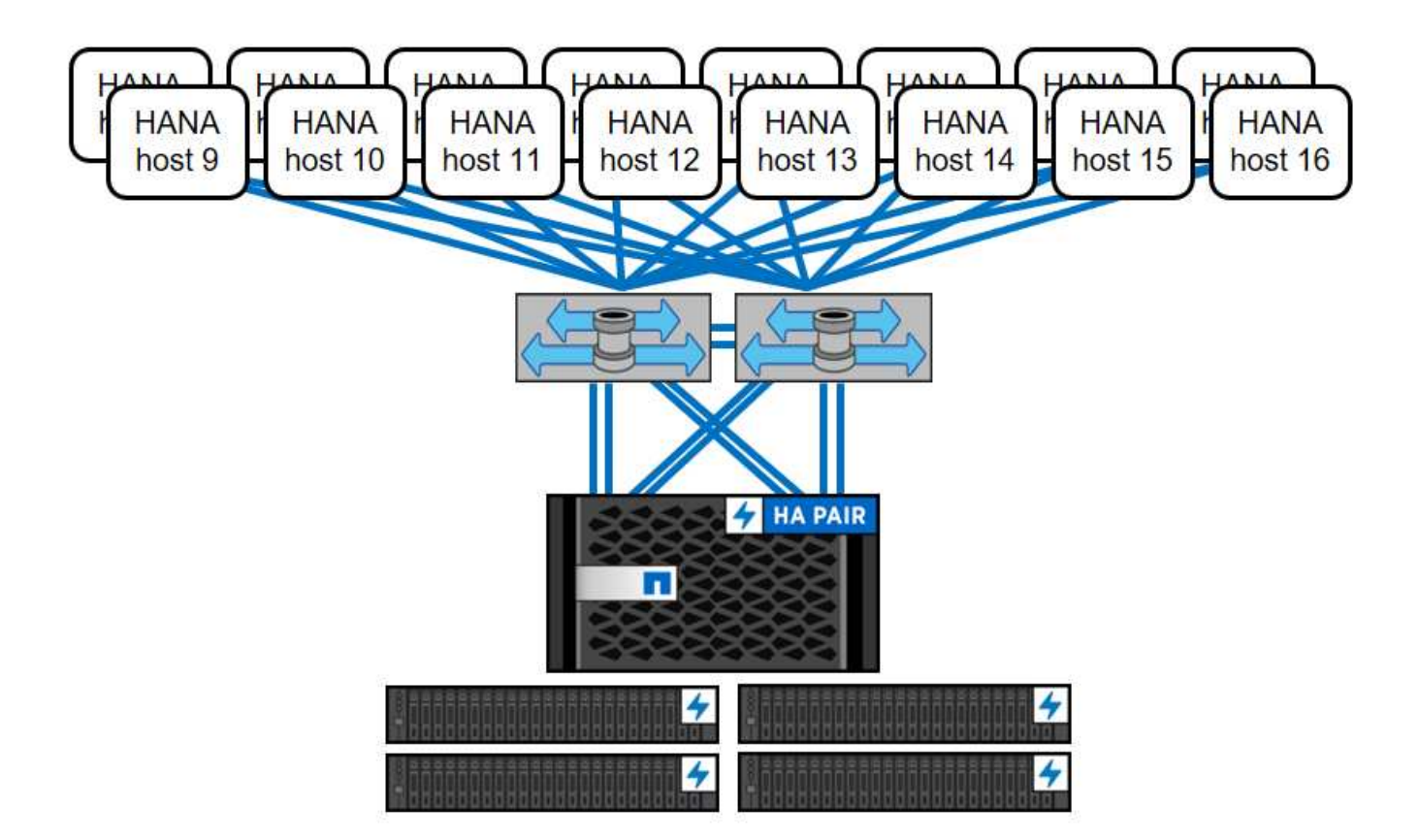

Indipendentemente dal sistema AFF implementato, il panorama SAP HANA può anche essere scalato aggiungendo qualsiasi storage controller certificato per soddisfare la densità di nodo desiderata, come mostrato nella figura seguente.

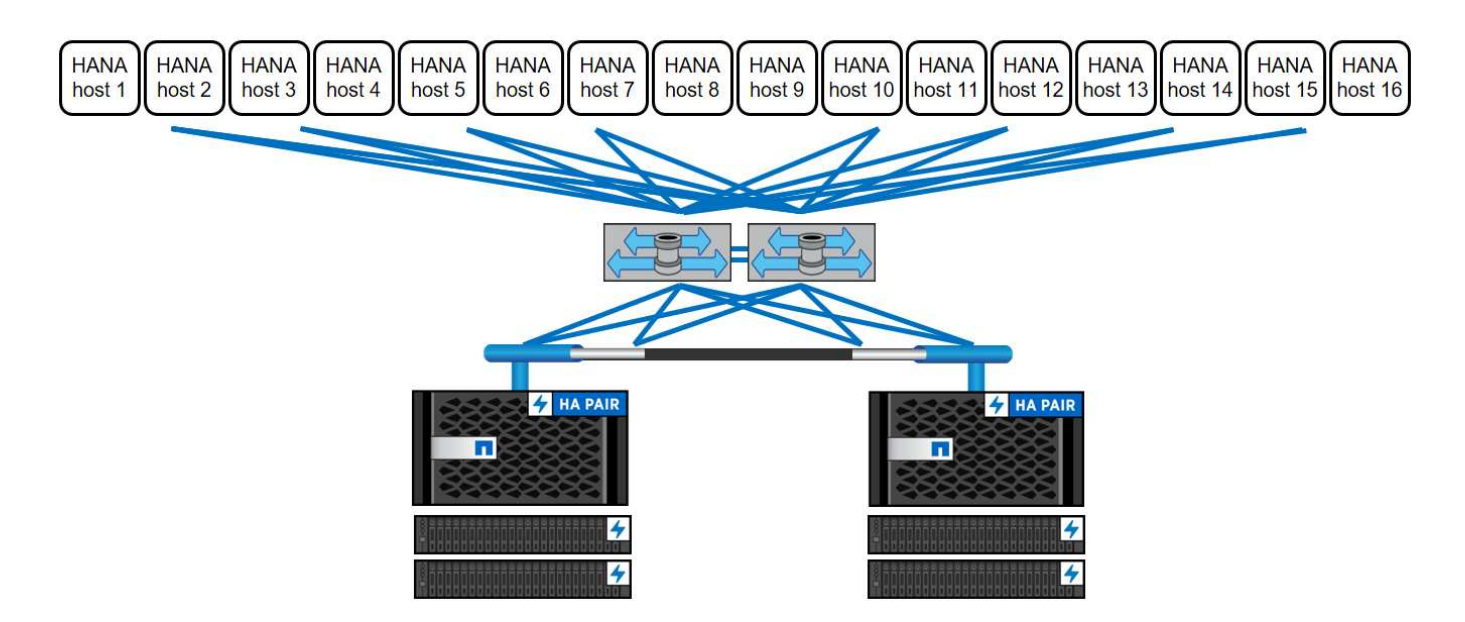

## **Backup SAP HANA**

Il software ONTAP presente su tutti i controller di storage NetApp offre un meccanismo integrato per eseguire il backup dei database SAP HANA durante il funzionamento senza alcun effetto sulle performance. I backup

NetApp Snapshot basati su storage sono una soluzione di backup completamente supportata e integrata disponibile per i singoli container SAP HANA e per i sistemi SAP HANA MDC con un singolo tenant o più tenant.

I backup Snapshot basati su storage vengono implementati utilizzando il plug-in NetApp SnapCenter per SAP HANA. Ciò consente agli utenti di creare backup Snapshot coerenti basati sullo storage utilizzando le interfacce fornite in modo nativo dai database SAP HANA. SnapCenter registra tutti i backup Snapshot nel catalogo di backup SAP HANA. Pertanto, i backup eseguiti da SnapCenter sono visibili all'interno di SAP HANA Studio o Cockpit, dove possono essere selezionati direttamente per le operazioni di ripristino e recovery.

La tecnologia NetApp SnapMirror consente di replicare le copie Snapshot create su un sistema storage su un sistema storage di backup secondario controllato da SnapCenter. È quindi possibile definire diversi criteri di conservazione dei backup per ciascuno dei set di backup sullo storage primario e anche per i set di backup sui sistemi di storage secondari. Il plug-in SnapCenter per SAP HANA gestisce automaticamente la conservazione dei backup dei dati basati su copia Snapshot e dei backup dei log, inclusa la manutenzione del catalogo di backup. Il plug-in SnapCenter per SAP HANA consente inoltre di eseguire un controllo dell'integrità del blocco del database SAP HANA eseguendo un backup basato su file.

È possibile eseguire il backup dei log del database direttamente sullo storage secondario utilizzando un montaggio NFS, come illustrato nella figura seguente.

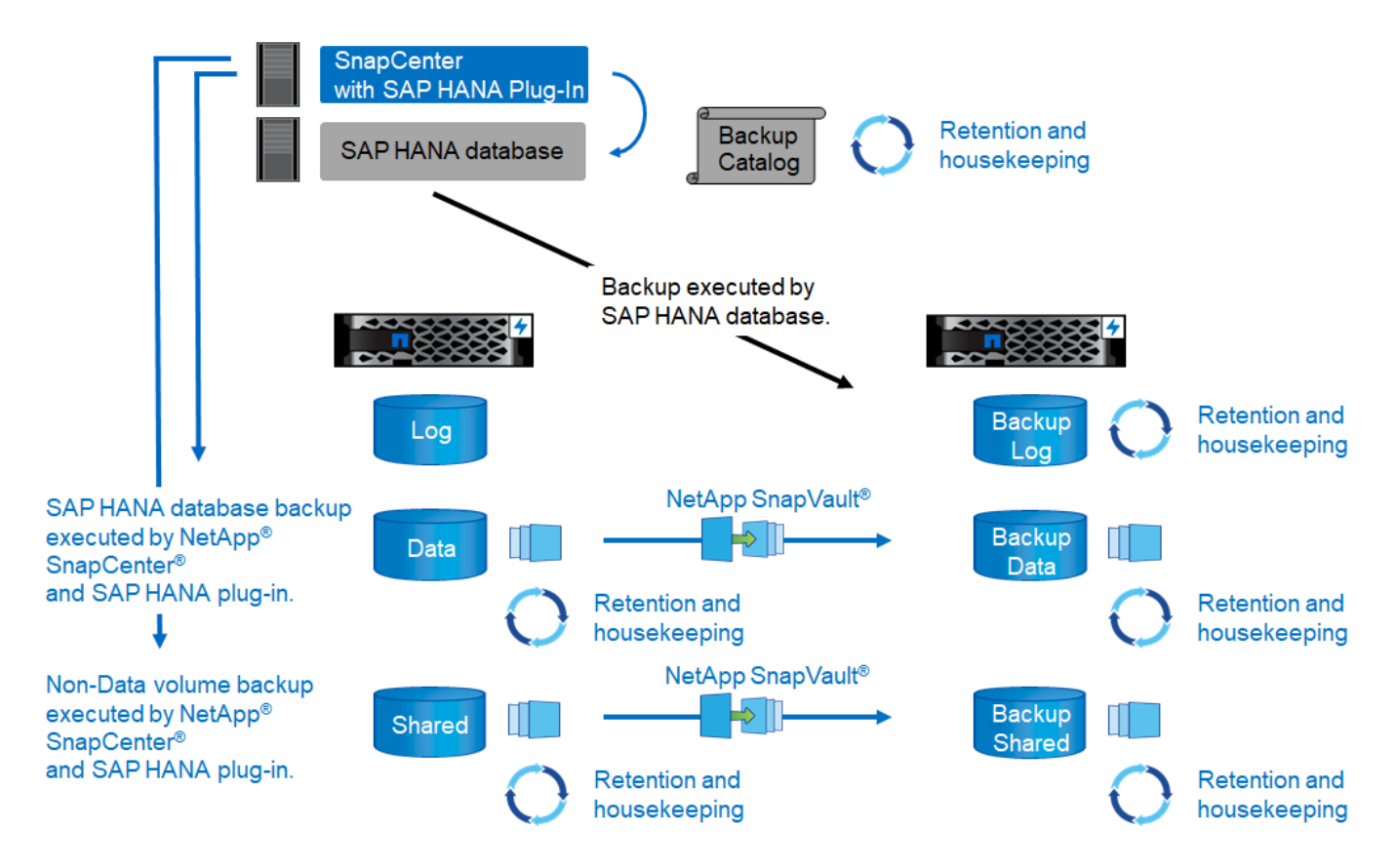

I backup Snapshot basati su storage offrono vantaggi significativi rispetto ai backup convenzionali basati su file. Questi vantaggi includono, a titolo esemplificativo e non esaustivo, i seguenti:

- Backup più rapido (pochi minuti)
- RTO ridotto grazie a tempi di ripristino molto più rapidi sul layer di storage (pochi minuti) e a backup più frequenti
- Nessuna riduzione delle performance dell'host, della rete o dello storage del database SAP HANA durante

le operazioni di backup e recovery

• Replica efficiente in termini di spazio e larghezza di banda sullo storage secondario in base alle modifiche dei blocchi

Per informazioni dettagliate sulla soluzione di backup e ripristino SAP HANA, vedere ["TR-4614: Backup e](https://www.netapp.com/us/media/tr-4614.pdf) [ripristino SAP HANA con SnapCenter".](https://www.netapp.com/us/media/tr-4614.pdf)

### **Disaster recovery SAP HANA**

Il disaster recovery SAP HANA può essere eseguito a livello di database utilizzando la replica di sistema SAP HANA o a livello di storage utilizzando le tecnologie di replica dello storage. La sezione seguente fornisce una panoramica delle soluzioni di disaster recovery basate sulla replica dello storage.

Per informazioni dettagliate sulle soluzioni di disaster recovery SAP HANA, vedere ["TR-4646: Disaster](https://www.netapp.com/pdf.html?item=/media/8584-tr4646pdf.pdf) [recovery SAP HANA con replica dello storage"](https://www.netapp.com/pdf.html?item=/media/8584-tr4646pdf.pdf).

#### **Replica dello storage basata su SnapMirror**

La figura seguente mostra una soluzione di disaster recovery a tre siti che utilizza la replica sincrona di SnapMirror nel data center di DR locale e SnapMirror asincrono per replicare i dati nel data center di DR remoto.

La replica dei dati con SnapMirror sincrono fornisce un RPO pari a zero. La distanza tra il data center DR principale e quello locale è limitata a circa 100 km.

La protezione dai guasti del sito di DR primario e locale viene eseguita replicando i dati in un terzo data center di DR remoto utilizzando SnapMirror asincrono. L'RPO dipende dalla frequenza degli aggiornamenti di replica e dalla velocità di trasferimento. In teoria, la distanza è illimitata, ma il limite dipende dalla quantità di dati da trasferire e dalla connessione disponibile tra i data center. I valori RPO tipici sono compresi nell'intervallo da 30 minuti a più ore.

L'RTO per entrambi i metodi di replica dipende principalmente dal tempo necessario per avviare il database HANA nel sito di DR e caricare i dati in memoria. Supponendo che i dati siano letti con un throughput di 1000 Mbps, il caricamento di 1 TB di dati richiederebbe circa 18 minuti.

I server dei siti DR possono essere utilizzati come sistemi di sviluppo/test durante il normale funzionamento. In caso di disastro, i sistemi di sviluppo/test devono essere spenti e avviati come server di produzione DR.

Entrambi i metodi di replica consentono di eseguire test del workflow di DR senza influenzare l'RPO e l'RTO. I volumi FlexClone vengono creati sullo storage e collegati ai server di test del DR.

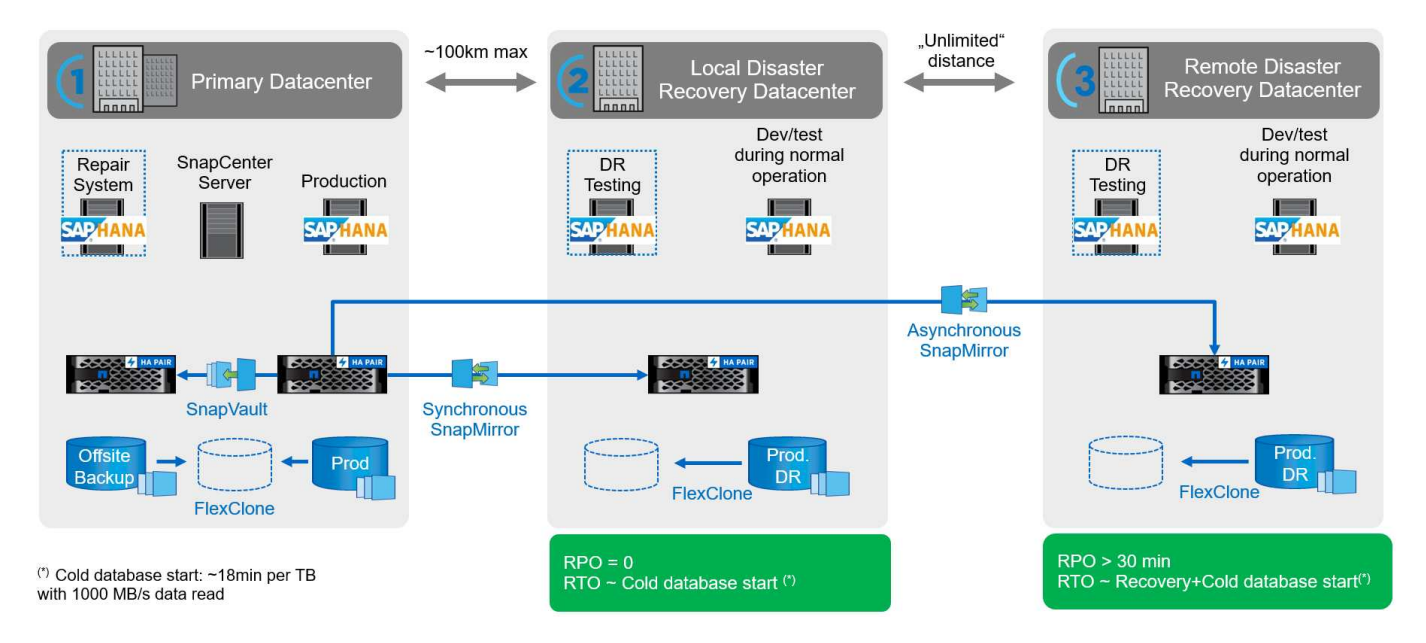

La replica sincrona offre la modalità StrictSync. Se la scrittura sullo storage secondario non viene completata per qualsiasi motivo, l'i/o dell'applicazione non riesce, garantendo così che i sistemi di storage primario e secondario siano identici. L'i/o dell'applicazione al primario riprende solo dopo che la relazione SnapMirror ritorna allo stato InSync. In caso di guasto dello storage primario, l'i/o dell'applicazione può essere ripristinato sullo storage secondario dopo il failover senza perdita di dati. In modalità StrictSync, l'RPO è sempre zero.

#### **Replica dello storage basata su NetApp MetroCluster**

La figura seguente mostra una panoramica di alto livello della soluzione. Il cluster di storage di ogni sito fornisce alta disponibilità locale e viene utilizzato per il carico di lavoro di produzione. I dati di ciascun sito vengono replicati in modo sincrono nell'altra posizione e sono disponibili in caso di failover di emergenza.

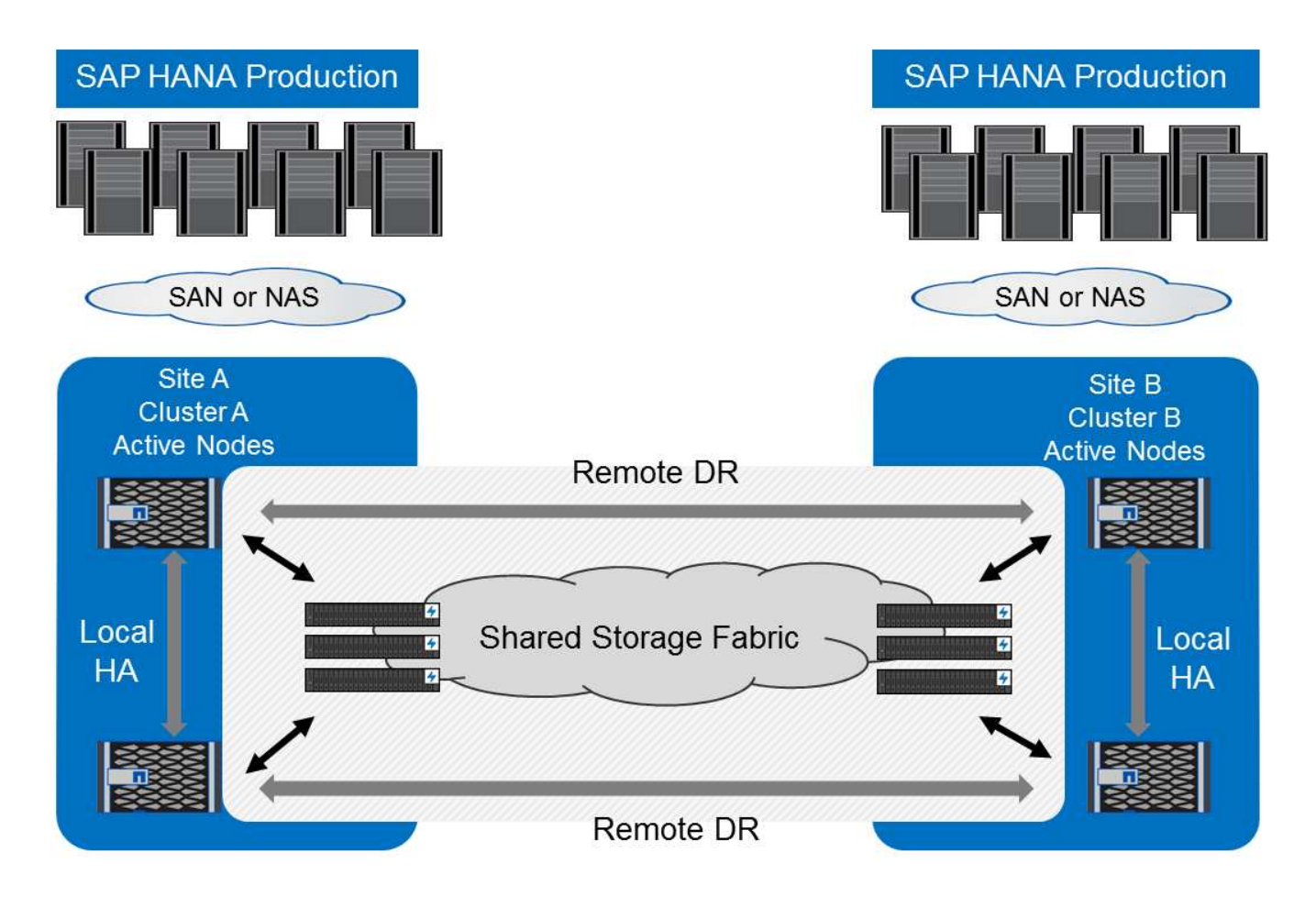

## <span id="page-9-0"></span>**Dimensionamento dello storage**

La sezione seguente fornisce una panoramica delle considerazioni relative a performance e capacità necessarie per il dimensionamento di un sistema storage per SAP HANA.

Ŧ

Contatta il tuo commerciale NetApp o il tuo partner NetApp per supportare il processo di dimensionamento dello storage e per aiutarti a creare un ambiente di storage di dimensioni adeguate.

## **Considerazioni sulle performance**

SAP ha definito un set statico di indicatori di performance chiave dello storage (KPI). Questi KPI sono validi per tutti gli ambienti SAP HANA in produzione, indipendentemente dalle dimensioni della memoria degli host di database e delle applicazioni che utilizzano il database SAP HANA. Questi KPI sono validi per ambienti a host singolo, host multiplo, Business Suite su HANA, Business Warehouse su HANA, S/4HANA e BW/4HANA. Pertanto, l'attuale approccio al dimensionamento delle performance dipende solo dal numero di host SAP HANA attivi collegati al sistema storage.

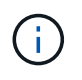

I KPI relativi alle performance dello storage sono richiesti solo per i sistemi SAP HANA in produzione, ma è possibile implementarli in tutti i sistemi HANA.

SAP offre uno strumento di test delle performance che deve essere utilizzato per convalidare le performance dei sistemi storage per gli host SAP HANA attivi collegati allo storage.

NetApp ha testato e predefinito il numero massimo di host SAP HANA che possono essere collegati a un modello di storage specifico, pur continuando a soddisfare i KPI di storage richiesti da SAP per i sistemi SAP HANA basati sulla produzione.

Il numero massimo di host SAP HANA che possono essere eseguiti su uno shelf di dischi e il numero minimo di SSD richiesti per host SAP HANA sono stati determinati eseguendo il tool di test delle performance SAP. Questo test non prende in considerazione i requisiti effettivi di capacità dello storage degli host. È inoltre necessario calcolare i requisiti di capacità per determinare l'effettiva configurazione dello storage necessaria.

#### **Shelf di dischi SAS**

Con lo shelf di dischi SAS da 12 GB (DS224C), il dimensionamento delle performance viene eseguito utilizzando configurazioni di shelf di dischi fissi:

- Shelf di dischi a metà carico con 12 SSD
- Shelf di dischi completamente caricati con 24 SSD

Entrambe le configurazioni utilizzano la partizione avanzata dei dischi (ADPv2). Uno shelf di dischi a metà carico supporta fino a 9 host SAP HANA; uno shelf a pieno carico supporta fino a 14 host in un singolo shelf di dischi. Gli host SAP HANA devono essere equamente distribuiti tra entrambi i controller di storage.

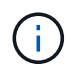

Lo shelf di dischi DS224C deve essere connesso utilizzando un SAS da 12 GB per supportare il numero di host SAP HANA.

Lo shelf di dischi SAS da 6 GB (DS2246) supporta un massimo di 4 host SAP HANA. Gli SSD e gli host SAP HANA devono essere equamente distribuiti tra entrambi i controller di storage. La figura seguente riassume il numero supportato di host SAP HANA per shelf di dischi.

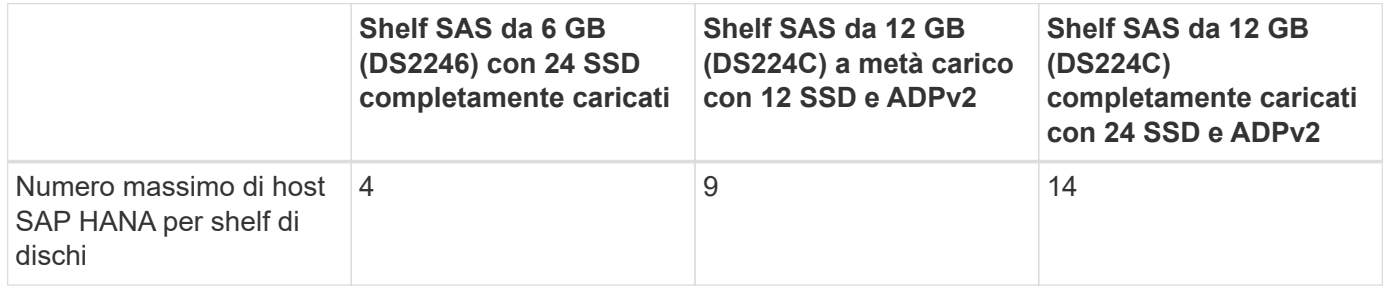

Questo calcolo è indipendente dal controller di storage utilizzato. L'aggiunta di più shelf di dischi non aumenta il numero massimo di host SAP HANA supportati da uno storage controller.

#### **Shelf NS224 NVMe**

Il numero minimo di SSD NVMe da 12 GB per il primo shelf supporta fino a 18 host SAP HANA. Uno shelf completamente popolato supporta fino a 48 host SAP HANA.

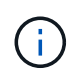

G

L'aggiunta di più shelf di dischi non aumenta il numero massimo di host SAP HANA supportati da uno storage controller.

## **Carichi di lavoro misti**

Sono supportati SAP HANA e altri carichi di lavoro applicativi eseguiti sullo stesso storage controller o nello stesso aggregato di storage. Tuttavia, è una Best practice di NetApp separare i workload SAP HANA da tutti gli altri workload delle applicazioni.

Potresti decidere di implementare workload SAP HANA e altri workload applicativi sullo stesso storage controller o sullo stesso aggregato. In tal caso, è necessario assicurarsi che le performance di SAP HANA siano adeguate all'interno dell'ambiente di workload misto. NetApp consiglia inoltre di utilizzare i parametri della qualità del servizio (QoS) per regolare l'effetto che queste altre applicazioni potrebbero avere sulle applicazioni SAP HANA e per garantire il throughput per le applicazioni SAP HANA.

Il tool di test SAP HCMT deve essere utilizzato per verificare se è possibile eseguire altri host SAP HANA su uno storage controller esistente già in uso per altri carichi di lavoro. I server applicativi SAP possono essere posizionati in modo sicuro sullo stesso storage controller e/o aggregato dei database SAP HANA.

## **Considerazioni sulla capacità**

Una descrizione dettagliata dei requisiti di capacità per SAP HANA è disponibile nella ["Nota SAP 1900823"](https://launchpad.support.sap.com/#/notes/1900823) white paper.

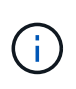

Il dimensionamento della capacità del panorama SAP complessivo con più sistemi SAP HANA deve essere determinato utilizzando gli strumenti di dimensionamento dello storage SAP HANA di NetApp. Contatta NetApp o il tuo partner commerciale NetApp per convalidare il processo di dimensionamento dello storage per un ambiente di storage di dimensioni adeguate.

### **Configurazione dello strumento di test delle performance**

A partire da SAP HANA 1.0 SPS10, SAP ha introdotto i parametri per regolare il comportamento di i/o e ottimizzare il database per il file e il sistema storage utilizzati. Questi parametri devono essere impostati anche per lo strumento di test delle performance di SAP quando le performance dello storage vengono testate con lo strumento di test SAP.

NetApp ha condotto test delle performance per definire i valori ottimali. La seguente tabella elenca i parametri che devono essere impostati nel file di configurazione dello strumento di test SAP.

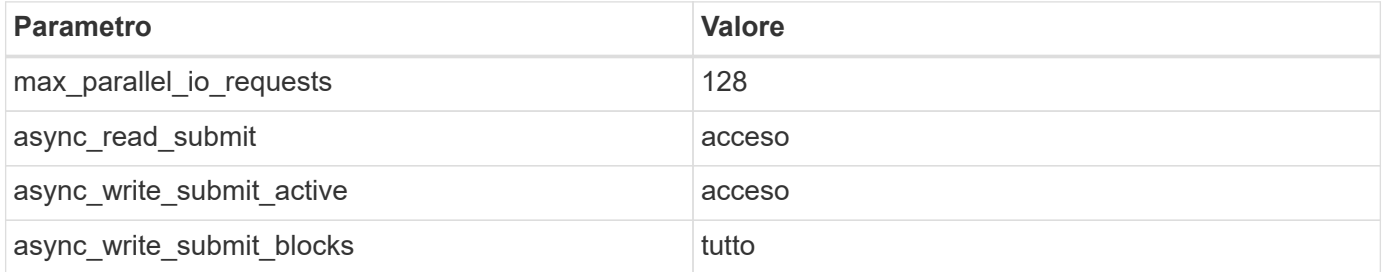

Per ulteriori informazioni sulla configurazione dello strumento di test SAP, vedere ["Nota SAP 1943937"](https://service.sap.com/sap/support/notes/1943937) Per HWCCT (SAP HANA 1.0) e. ["Nota SAP 2493172"](https://launchpad.support.sap.com/) PER HCMT/HCOT (SAP HANA 2.0).

Nell'esempio seguente viene illustrato come impostare le variabili per il piano di esecuzione HCMT/HCOT.

```
…
{
           "Comment": "Log Volume: Controls whether read requests are
submitted asynchronously, default is 'on'",
           "Name": "LogAsyncReadSubmit",
           "Value": "on",
```

```
  "Request": "false"
        },
        {
           "Comment": "Data Volume: Controls whether read requests are
submitted asynchronously, default is 'on'",
           "Name": "DataAsyncReadSubmit",
           "Value": "on",
           "Request": "false"
        },
\{  "Comment": "Log Volume: Controls whether write requests can be
submitted asynchronously",
           "Name": "LogAsyncWriteSubmitActive",
           "Value": "on",
           "Request": "false"
        },
        {
           "Comment": "Data Volume: Controls whether write requests can be
submitted asynchronously",
           "Name": "DataAsyncWriteSubmitActive",
           "Value": "on",
           "Request": "false"
        },
        {
           "Comment": "Log Volume: Controls which blocks are written
asynchronously. Only relevant if AsyncWriteSubmitActive is 'on' or 'auto'
and file system is flagged as requiring asynchronous write submits",
           "Name": "LogAsyncWriteSubmitBlocks",
           "Value": "all",
           "Request": "false"
        },
        {
           "Comment": "Data Volume: Controls which blocks are written
asynchronously. Only relevant if AsyncWriteSubmitActive is 'on' or 'auto'
and file system is flagged as requiring asynchronous write submits",
           "Name": "DataAsyncWriteSubmitBlocks",
           "Value": "all",
           "Request": "false"
        },
\{  "Comment": "Log Volume: Maximum number of parallel I/O requests
per completion queue",
           "Name": "LogExtMaxParallelIoRequests",
           "Value": "128",
           "Request": "false"
        },
```

```
  {
            "Comment": "Data Volume: Maximum number of parallel I/O requests
per completion queue",
            "Name": "DataExtMaxParallelIoRequests",
            "Value": "128",
            "Request": "false"
        }, …
```
Queste variabili devono essere utilizzate per la configurazione del test. Questo è solitamente il caso dei piani di esecuzione predefiniti che SAP offre con lo strumento HCMT/HCOT. Il seguente esempio per un test di scrittura del log 4k è da un piano di esecuzione.

```
…
        {
           "ID": "D664D001-933D-41DE-A904F304AEB67906",
           "Note": "File System Write Test",
           "ExecutionVariants": [
\{  "ScaleOut": {
                     "Port": "${RemotePort}",
                     "Hosts": "${Hosts}",
                     "ConcurrentExecution": "${FSConcurrentExecution}"
                  },
                  "RepeatCount": "${TestRepeatCount}",
                  "Description": "4K Block, Log Volume 5GB, Overwrite",
                  "Hint": "Log",
                  "InputVector": {
                     "BlockSize": 4096,
                     "DirectoryName": "${LogVolume}",
                     "FileOverwrite": true,
                     "FileSize": 5368709120,
                     "RandomAccess": false,
                     "RandomData": true,
                     "AsyncReadSubmit": "${LogAsyncReadSubmit}",
                     "AsyncWriteSubmitActive":
"${LogAsyncWriteSubmitActive}",
                     "AsyncWriteSubmitBlocks":
"${LogAsyncWriteSubmitBlocks}",
                     "ExtMaxParallelIoRequests":
"${LogExtMaxParallelIoRequests}",
                     "ExtMaxSubmitBatchSize": "${LogExtMaxSubmitBatchSize}",
                     "ExtMinSubmitBatchSize": "${LogExtMinSubmitBatchSize}",
                     "ExtNumCompletionQueues":
"${LogExtNumCompletionQueues}",
                     "ExtNumSubmitQueues": "${LogExtNumSubmitQueues}",
                     "ExtSizeKernelIoQueue": "${ExtSizeKernelIoQueue}"
  }
              },
…
```
## **Panoramica del processo di dimensionamento dello storage**

Il numero di dischi per host HANA e la densità host SAP HANA per ciascun modello di storage sono stati determinati utilizzando il tool di test SAP HANA.

Il processo di dimensionamento richiede dettagli come il numero di host SAP HANA in produzione e non in produzione, la dimensione della RAM di ciascun host e la conservazione del backup delle copie Snapshot basate sullo storage. Il numero di host SAP HANA determina il controller dello storage e il numero di dischi necessari.

La dimensione della RAM, la dimensione dei dati netti sul disco di ciascun host SAP HANA e il periodo di conservazione del backup della copia Snapshot vengono utilizzati come input durante il dimensionamento della capacità.

La figura seguente riassume il processo di dimensionamento.

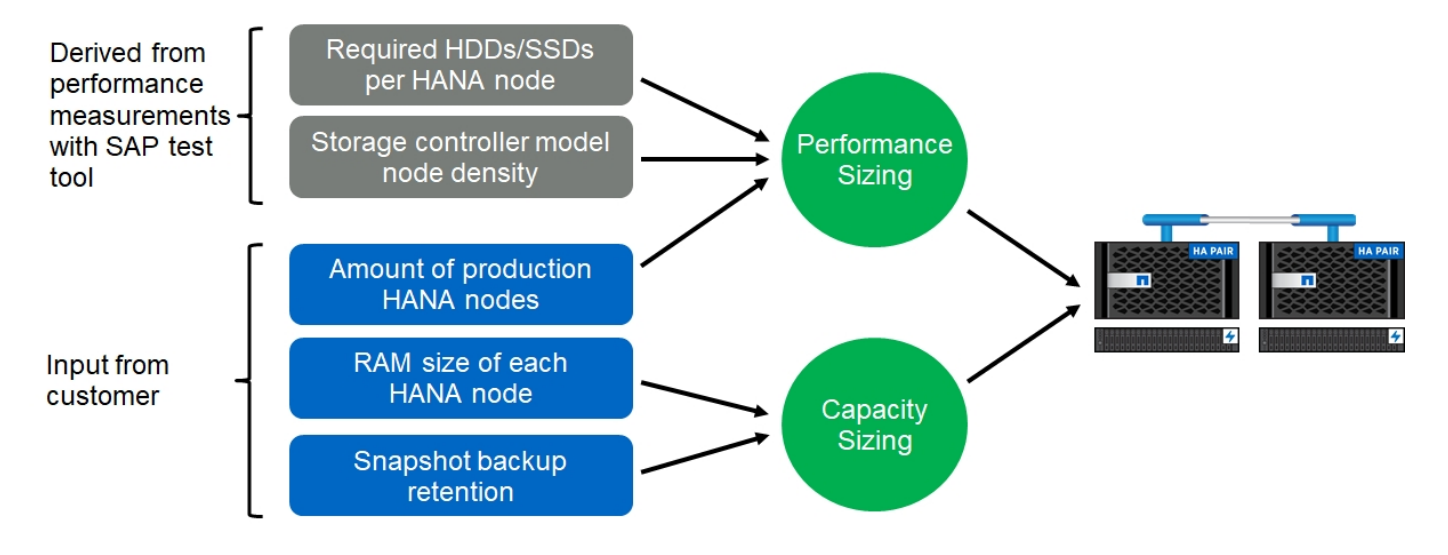

## <span id="page-15-0"></span>**Installazione e configurazione dell'infrastruttura**

## **Installazione e configurazione dell'infrastruttura**

Le seguenti sezioni forniscono le linee guida per la configurazione e la configurazione dell'infrastruttura SAP HANA e descrivono tutti i passaggi necessari per configurare un sistema SAP HANA. All'interno di queste sezioni, vengono utilizzate le seguenti configurazioni di esempio:

- Sistema HANA con SID=SS3 e ONTAP 9.7 o versioni precedenti
	- SAP HANA host singolo e multiplo
	- Host singolo SAP HANA con partizioni multiple SAP HANA
- Sistema HANA con SID=FC5 e ONTAP 9.8 con Linux Logical Volume Manager (LVM)
	- SAP HANA host singolo e multiplo

## **Configurazione del fabric SAN**

Ogni server SAP HANA deve disporre di una connessione SAN FCP ridondante con una larghezza di banda minima di 8 Gbps. Per ogni host SAP HANA collegato a un controller di storage, è necessario configurare una larghezza di banda di almeno 8 Gbps nel controller di storage.

La figura seguente mostra un esempio con quattro host SAP HANA collegati a due storage controller. Ciascun host SAP HANA dispone di due porte FCP collegate al fabric ridondante. A livello di storage, quattro porte FCP sono configurate per fornire il throughput richiesto per ciascun host SAP HANA.

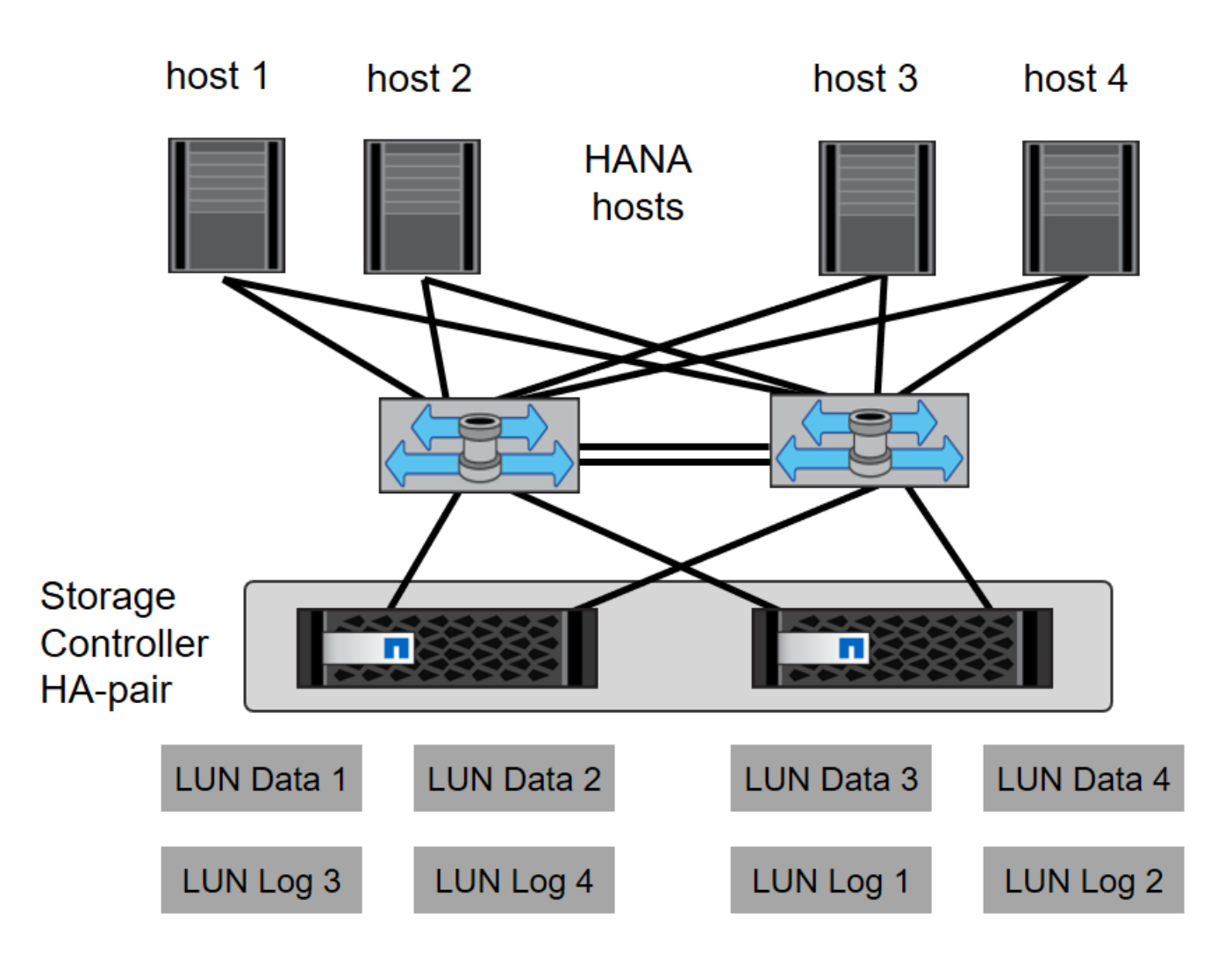

Oltre alla suddivisione in zone sul layer dello switch, è necessario mappare ogni LUN del sistema di storage agli host che si connettono a questo LUN. Mantenere lo zoning sullo switch semplice, ovvero definire un set di zone in cui tutti gli HBA host possano vedere tutti gli HBA dei controller.

## **Sincronizzazione dell'ora**

È necessario sincronizzare l'ora tra i controller di storage e gli host del database SAP HANA. A tale scopo, impostare lo stesso server di riferimento orario per tutti i controller di storage e tutti gli host SAP HANA.

## **Configurazione dello storage controller**

Questa sezione descrive la configurazione del sistema storage NetApp. È necessario completare l'installazione e la configurazione primaria in base alle corrispondenti guide di configurazione e configurazione di Data ONTAP.

### **Efficienza dello storage**

La deduplica inline, la deduplica inline di più volumi, la compressione inline e la compaction inline sono supportate con SAP HANA in una configurazione SSD.

#### **Crittografia dei volumi e degli aggregati NetApp**

L'utilizzo di NetApp Volume Encryption (NVE) e NetApp aggregate Encryption (NAE) sono supportati con SAP HANA.

#### **Qualità del servizio**

La QoS può essere utilizzata per limitare il throughput dello storage per specifici sistemi SAP HANA o applicazioni no-SAP su un controller condiviso. Un caso d'utilizzo sarebbe quello di limitare il throughput dei sistemi di sviluppo e test in modo che non possano influenzare i sistemi di produzione in una configurazione mista.

Durante il processo di dimensionamento, è necessario determinare i requisiti di performance di un sistema non in produzione. I sistemi di sviluppo e test possono essere dimensionati con valori di performance inferiori, in genere nell'intervallo compreso tra il 20% e il 50% di un KPI del sistema di produzione come definito da SAP.

A partire da ONTAP 9, la qualità del servizio viene configurata a livello di volume di storage e utilizza i valori massimi per il throughput (Mbps) e la quantità di i/o (IOPS).

L'i/o di scrittura di grandi dimensioni ha il maggiore effetto sulle performance del sistema storage. Pertanto, il limite di throughput QoS deve essere impostato su una percentuale dei corrispondenti valori KPI di scrittura delle performance dello storage SAP HANA nei volumi di dati e di log.

#### **NetApp FabricPool**

La tecnologia NetApp FabricPool non deve essere utilizzata per i file system primari attivi nei sistemi SAP HANA. Sono inclusi i file system per l'area dei dati e dei log, oltre a /hana/shared file system. In questo modo si ottengono performance imprevedibili, in particolare durante l'avvio di un sistema SAP HANA.

È possibile utilizzare il criterio di tiering Snapshot-Only insieme a FabricPool in una destinazione di backup come SnapVault o SnapMirror.

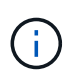

L'utilizzo di FabricPool per tiering delle copie Snapshot nello storage primario o l'utilizzo di FabricPool in una destinazione di backup modifica il tempo necessario per il ripristino e il ripristino di un database o di altre attività, come la creazione di cloni di sistema o la riparazione di sistemi. Prenditi in considerazione questo aspetto per pianificare la tua strategia generale di gestione del ciclo di vita e verifica che gli SLA vengano ancora rispettati durante l'utilizzo di questa funzione.

FabricPool è un'ottima opzione per spostare i backup dei log in un altro Tier di storage. Lo spostamento dei backup influisce sul tempo necessario per ripristinare un database SAP HANA. Pertanto, l'opzione tieringminimum-cooling-days deve essere impostato su un valore che colloca i backup dei log, normalmente necessari per il ripristino, nel tier di storage locale fast.

#### **Configurare lo storage**

La seguente panoramica riassume i passaggi necessari per la configurazione dello storage. Ogni fase viene descritta in maggiore dettaglio nelle sezioni successive. In questa sezione, si presuppone che l'hardware di storage sia configurato e che il software ONTAP sia già installato. Inoltre, la connessione delle porte FCP dello storage al fabric SAN deve essere già attiva.

- 1. Verificare la corretta configurazione dello shelf di dischi, come descritto in ["Connessione a shelf di dischi](#page-18-0)."
- 2. Creare e configurare gli aggregati richiesti, come descritto in "[Configurazione dell'aggregato](#page-19-0)."
- 3. Creare una macchina virtuale per lo storage (SVM), come descritto in "[Configurazione della macchina](#page-20-0) [virtuale per lo storage](#page-20-0)."
- 4. Creare interfacce logiche (LIF), come descritto in "[Configurazione dell'interfaccia logica](#page-20-1)."
- 5. Creare un set di porte, come descritto in ["Set di porte FCP](#page-22-0)."
- 6. Creare gruppi di iniziatori, volumi e LUN all'interno degli aggregati, come descritto in creazione di "[LUNs and volumes and mapping LUNs to initiator groups]."

#### <span id="page-18-0"></span>**Connessione a shelf di dischi**

#### **Shelf di dischi basati su SAS**

È possibile collegare un massimo di uno shelf di dischi a uno stack SAS per fornire le prestazioni richieste per gli host SAP HANA, come mostrato nella figura seguente. I dischi all'interno di ogni shelf devono essere distribuiti in modo uguale tra entrambi i controller della coppia ha. ADPv2 viene utilizzato con ONTAP 9 e i nuovi shelf di dischi DS224C.

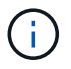

Con lo shelf di dischi DS224C, è possibile utilizzare anche il cablaggio SAS quad-path, ma non è necessario.

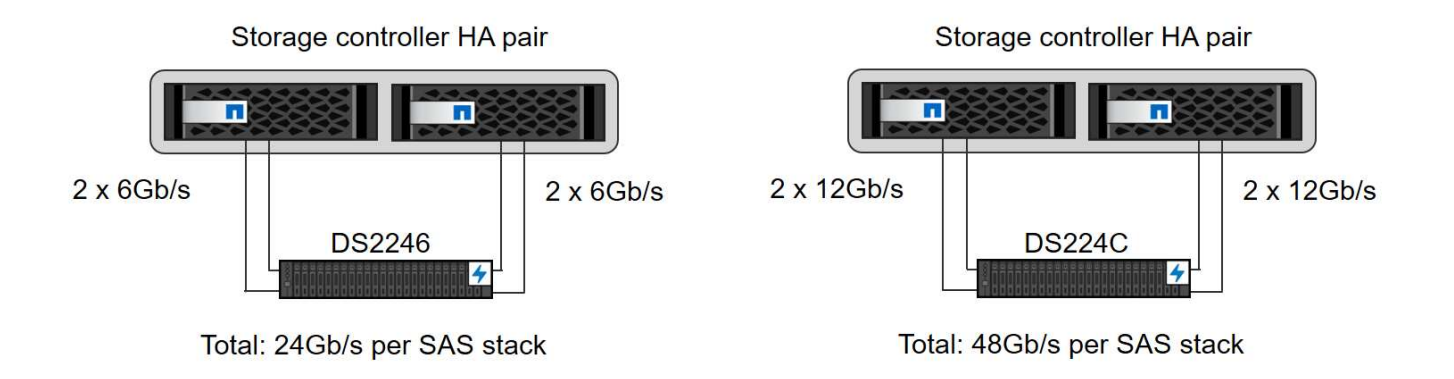

#### **Shelf di dischi basati su NVMe (100 GbE)**

Ogni shelf da tavolo NS224 NVMe è collegato a due porte da 100 GbE per controller, come mostrato nella figura seguente. I dischi all'interno di ogni shelf devono essere distribuiti in modo uguale a entrambi i controller della coppia ha. ADPv2 viene utilizzato anche per lo shelf di dischi NS224.

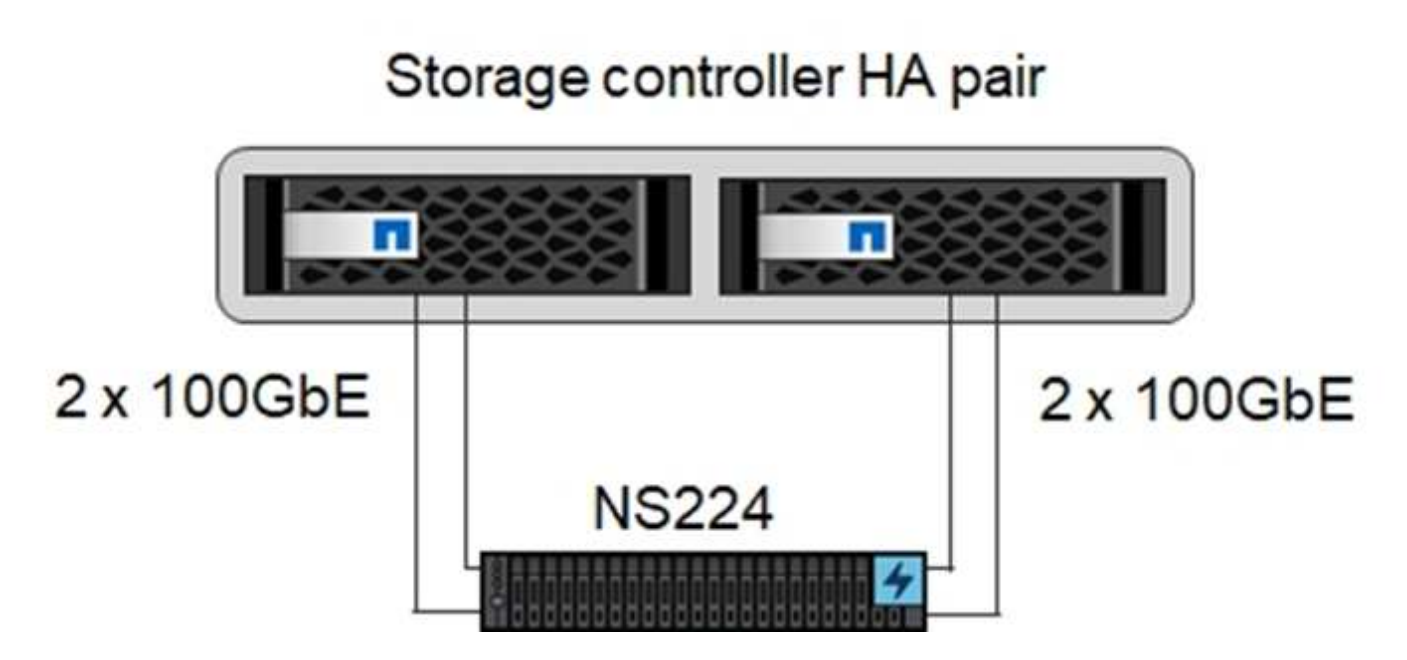

#### <span id="page-19-0"></span>**Configurazione dell'aggregato**

In generale, è necessario configurare due aggregati per controller, indipendentemente da quale shelf di dischi o tecnologia di dischi (SSD o HDD) viene utilizzata. Questo passaggio è necessario per poter utilizzare tutte le risorse del controller disponibili. Per i sistemi della serie AFF A200, è sufficiente un aggregato di dati.

La figura seguente mostra una configurazione di 12 host SAP HANA in esecuzione su uno shelf SAS da 12 GB configurato con ADPv2. Sei host SAP HANA sono collegati a ciascun controller di storage. Sono configurati quattro aggregati separati, due per ogni controller di storage. Ogni aggregato è configurato con 11 dischi con nove partizioni di dati e due di dischi di parità. Per ciascun controller sono disponibili due partizioni di riserva.

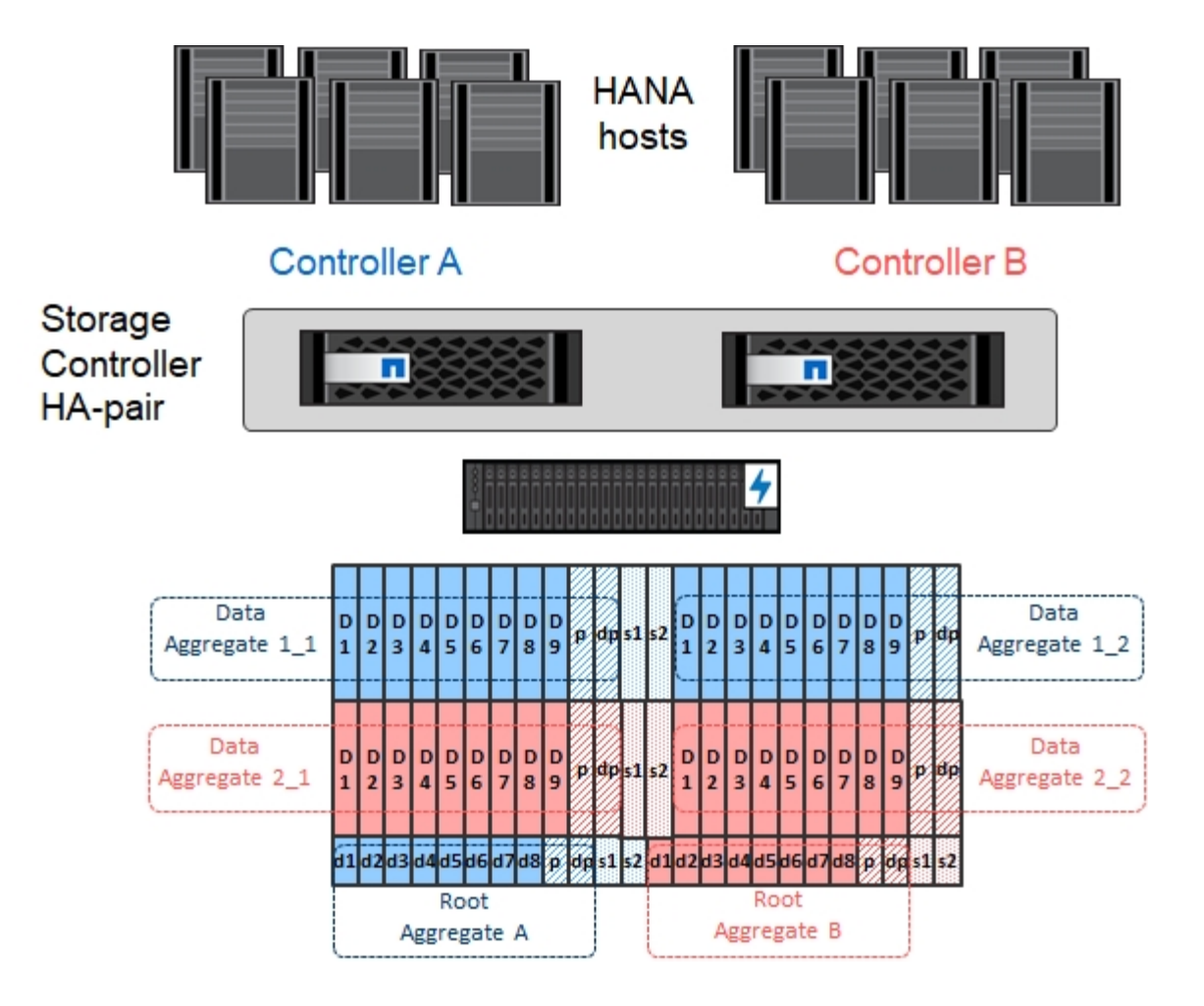

#### <span id="page-20-0"></span>**Configurazione della macchina virtuale per lo storage**

Diversi ambienti SAP con database SAP HANA possono utilizzare una singola SVM. È possibile assegnare una SVM a ciascun ambiente SAP, se necessario, nel caso in cui sia gestita da diversi team all'interno di un'azienda.

Se viene creato e assegnato automaticamente un profilo QoS durante la creazione di una nuova SVM, rimuovere questo profilo creato automaticamente dalla SVM per garantire le prestazioni richieste per SAP HANA:

vserver modify -vserver <svm-name> -qos-policy-group none

#### <span id="page-20-1"></span>**Configurazione dell'interfaccia logica**

All'interno della configurazione del cluster di storage, è necessario creare un'interfaccia di rete (LIF) e assegnarla a una porta FCP dedicata. Se, ad esempio, sono necessarie quattro porte FCP per motivi di performance, è necessario creare quattro LIF. La figura seguente mostra una schermata delle otto LIF (denominate  $fc_*^*$ ) configurati su hana SVM.

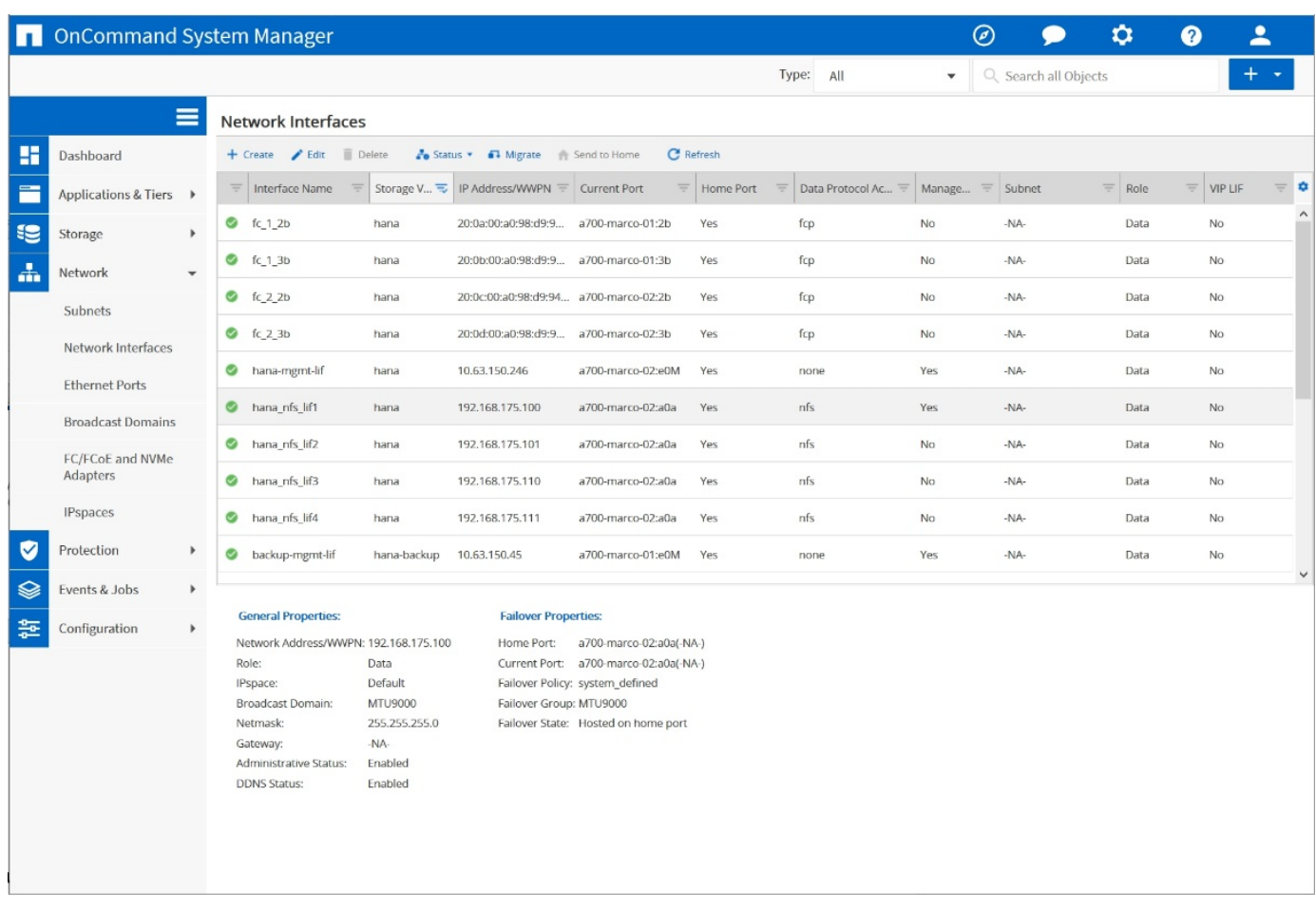

Durante la creazione di SVM con Gestore di sistema di ONTAP 9.8, è possibile selezionare tutte le porte FCP fisiche richieste e creare automaticamente una LIF per porta fisica.

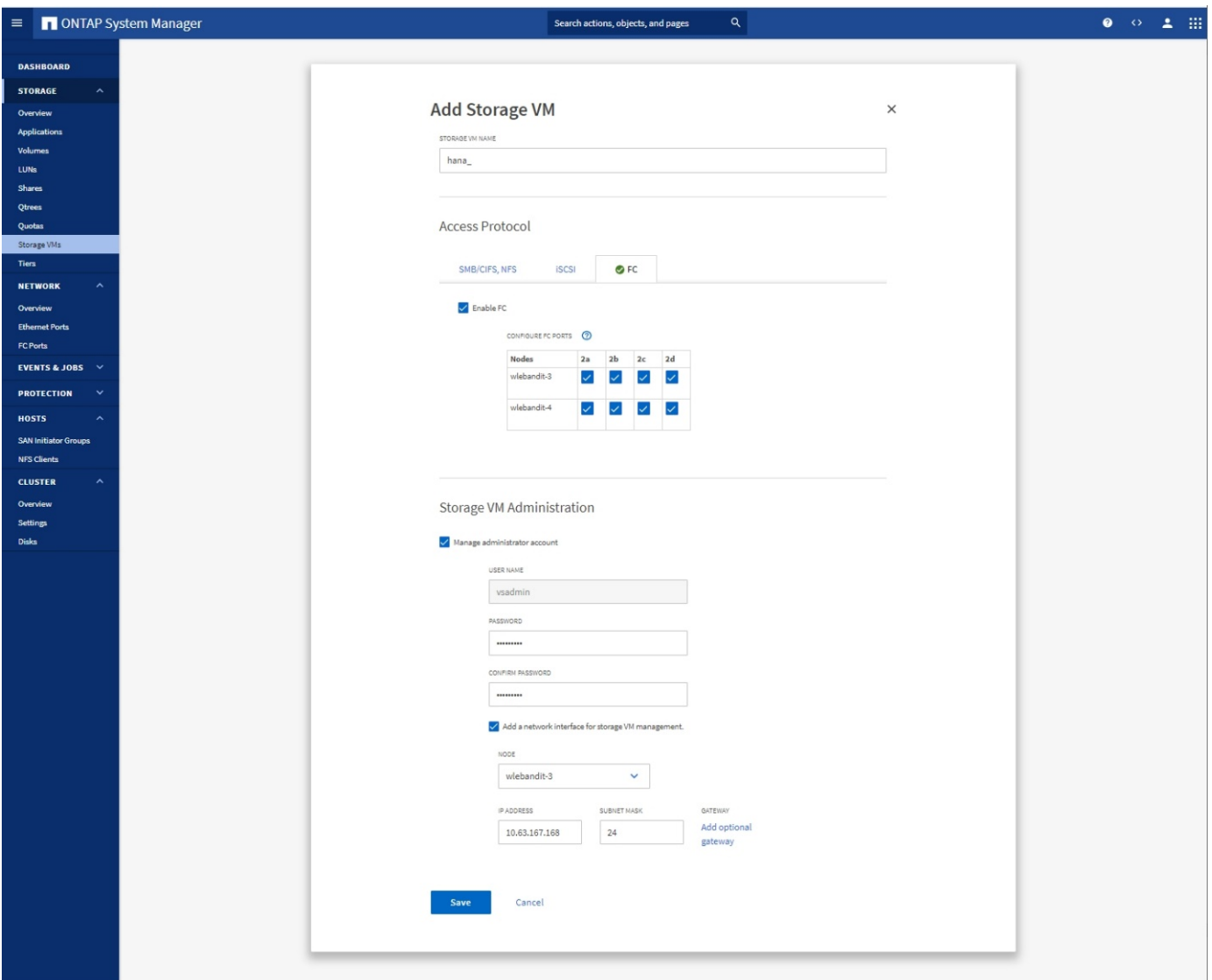

#### <span id="page-22-0"></span>**Set di porte FCP**

Un set di porte FCP viene utilizzato per definire quali LIF devono essere utilizzate da uno specifico gruppo di iniziatori. In genere, tutte le LIF create per i sistemi HANA vengono inserite nello stesso set di porte. La figura seguente mostra la configurazione di un set di porte denominato 32g che include le quattro LIF già create.

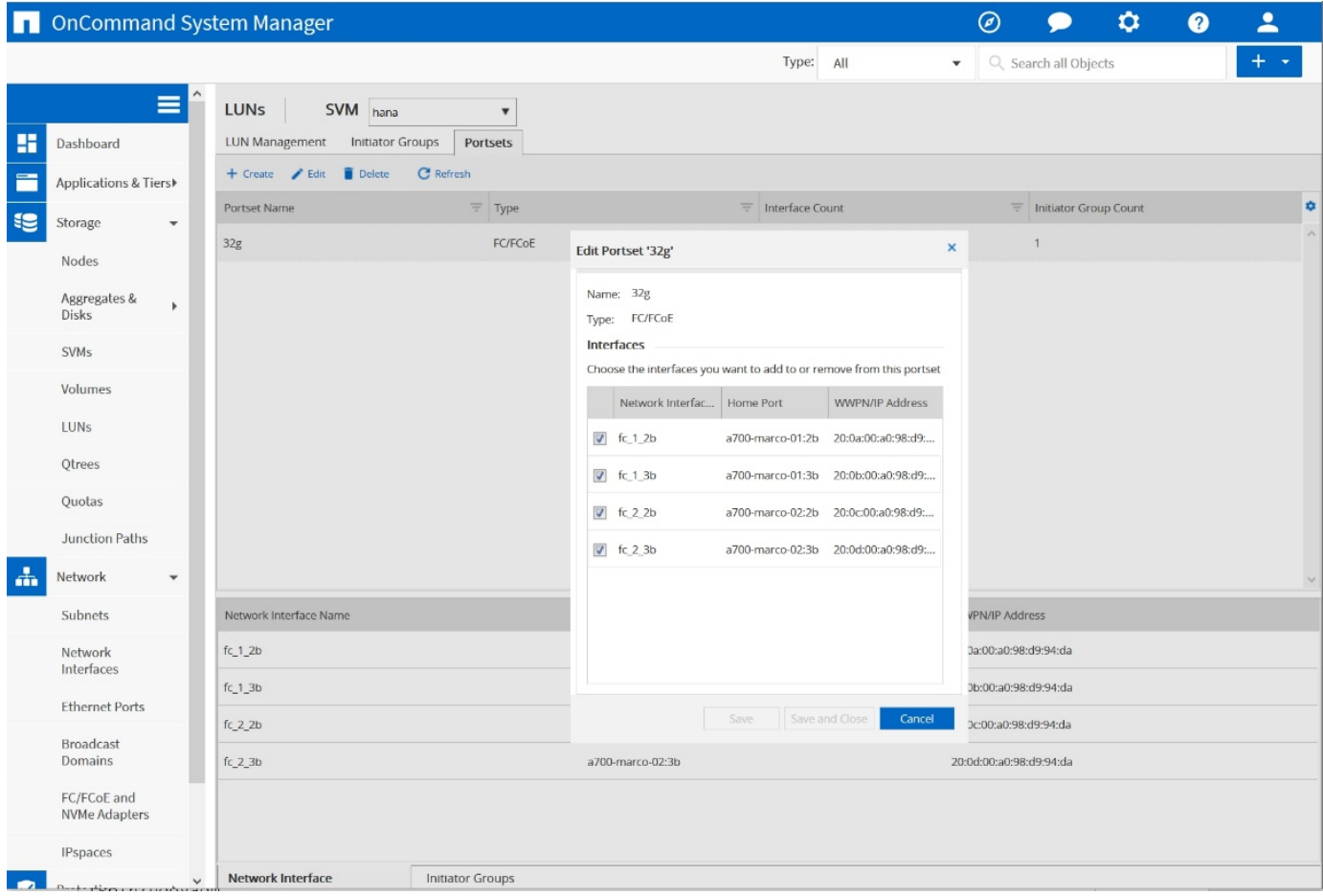

Con ONTAP 9.8, non è necessario un set di porte, ma è possibile crearlo e utilizzarlo dalla riga di comando.

#### **Configurazione di volumi e LUN per sistemi SAP HANA a host singolo**

La figura seguente mostra la configurazione dei volumi di quattro sistemi SAP HANA a host singolo. I volumi di dati e log di ciascun sistema SAP HANA vengono distribuiti a diversi storage controller. Ad esempio, volume SID1 data mnt00001 È configurato sul controller A e sul volume SID1 log mnt00001 È configurato sul controller B. All'interno di ciascun volume viene configurato un singolo LUN.

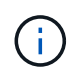

 $(i)$ 

Se per i sistemi SAP HANA viene utilizzato un solo storage controller di una coppia ha, i volumi di dati e i volumi di log possono anche essere memorizzati nello stesso storage controller.

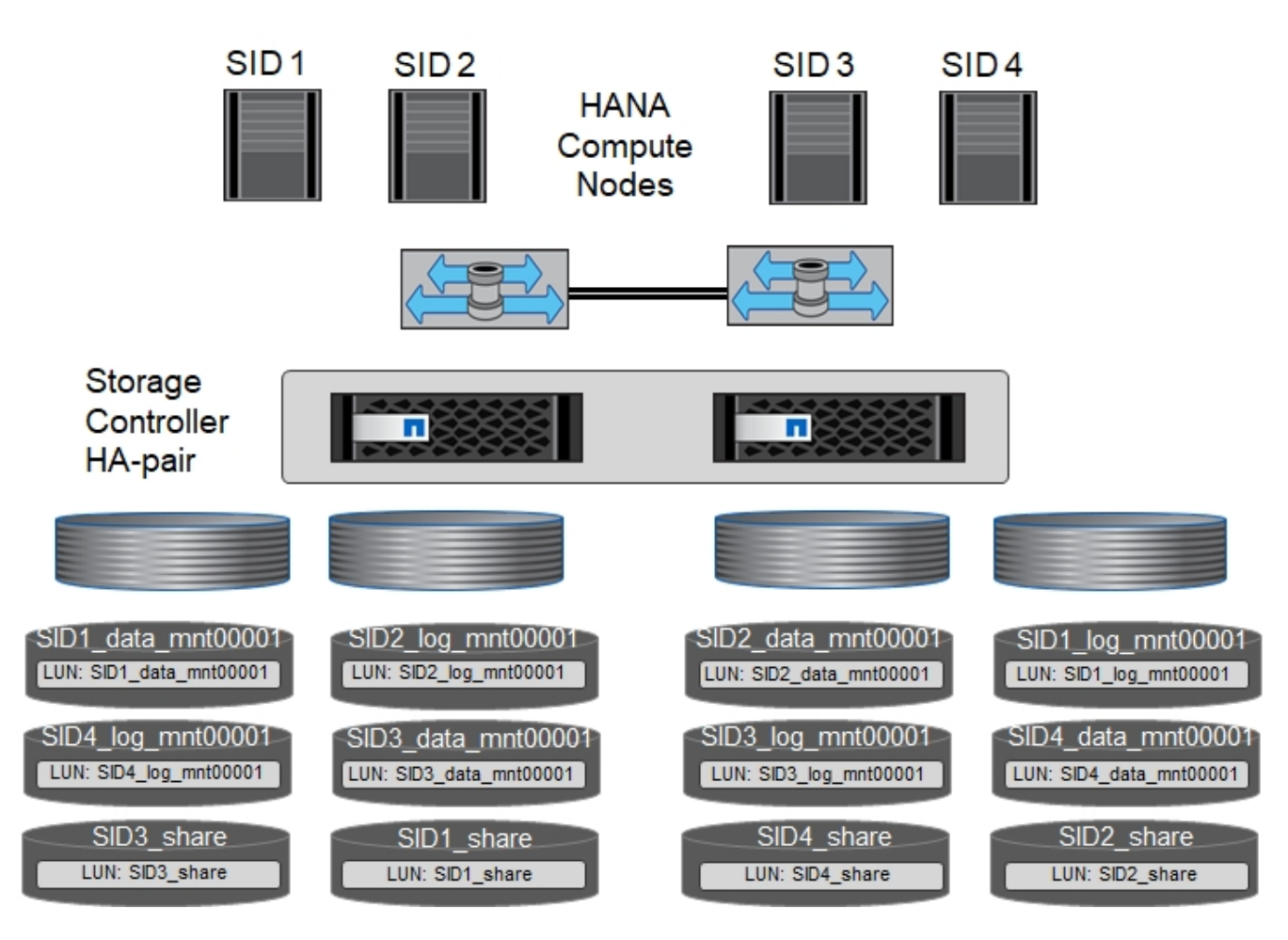

Per ogni host SAP HANA, un volume di dati, un volume di log e un volume per /hana/shared sono configurati. La seguente tabella mostra una configurazione di esempio con quattro sistemi SAP HANA a host singolo.

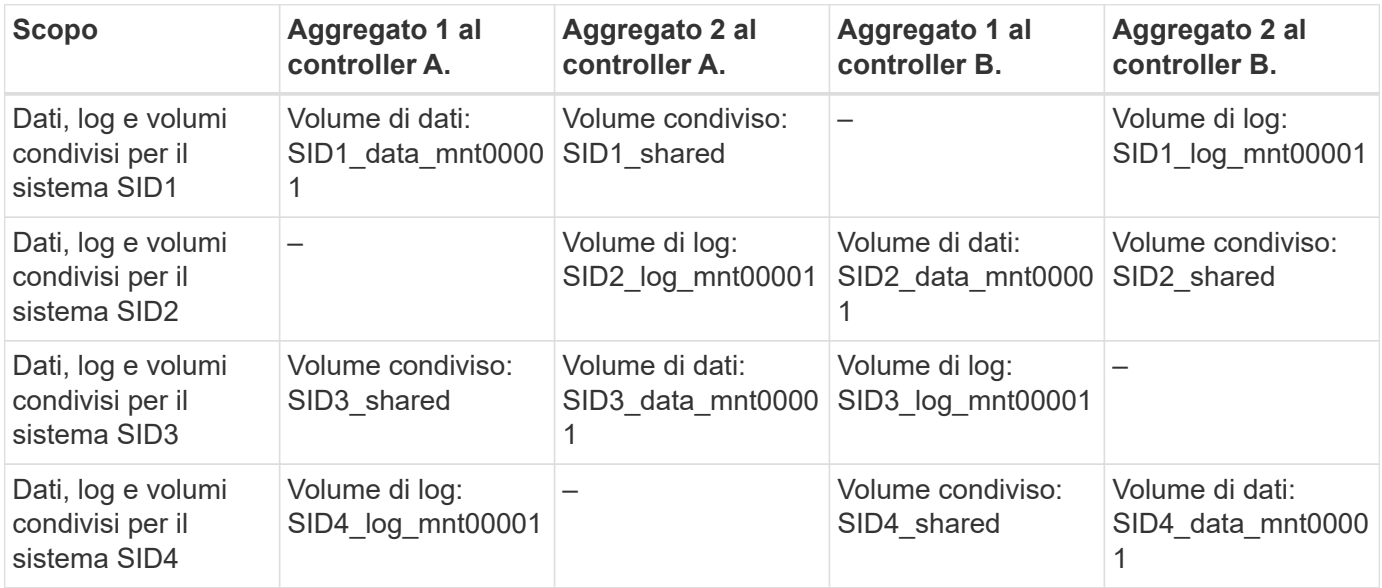

La seguente tabella mostra un esempio di configurazione del punto di montaggio per un sistema a host singolo.

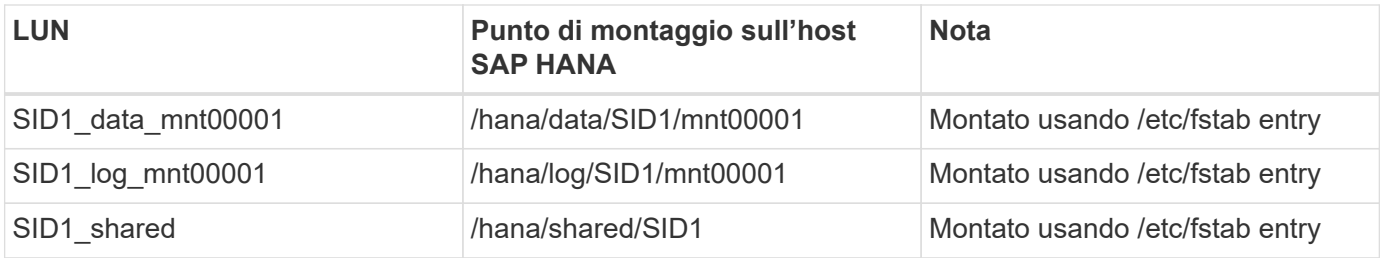

Con la configurazione descritta, il /usr/sap/SID1 La directory in cui è memorizzata la home directory predefinita dell'utente SID1adm si trova sul disco locale. In una configurazione di disaster recovery con replica basata su disco, NetApp consiglia di creare un LUN aggiuntivo all'interno di SID1 shared volume per /usr/sap/SID1 directory in modo che tutti i file system si trovino nello storage centrale.

#### **Configurazione di volumi e LUN per sistemi SAP HANA a host singolo che utilizzano Linux LVM**

Linux LVM può essere utilizzato per aumentare le performance e risolvere i limiti delle dimensioni del LUN. Le diverse LUN di un gruppo di volumi LVM devono essere memorizzate in un aggregato diverso e in un controller diverso. La seguente tabella mostra un esempio di due LUN per gruppo di volumi.

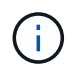

 $\left(\begin{smallmatrix} 1\ 1\end{smallmatrix}\right)$ 

Non è necessario utilizzare LVM con più LUN per soddisfare i KPI SAP HANA. Una singola configurazione del LUN soddisfa i KPI richiesti.

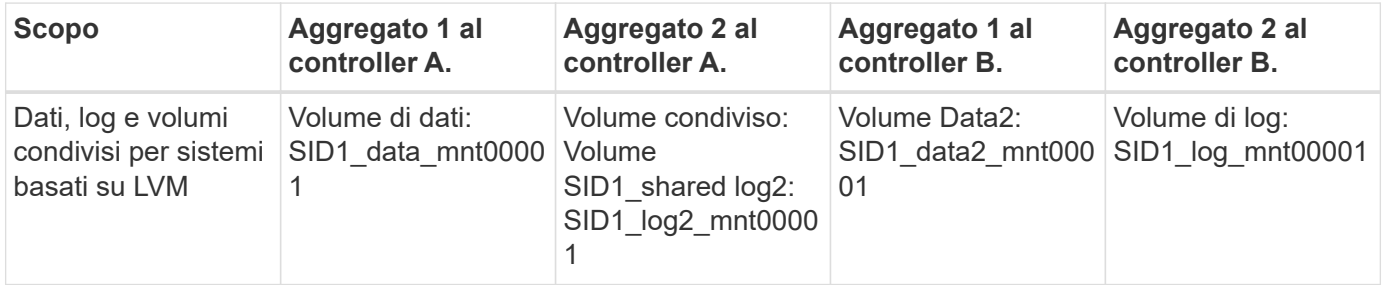

Nell'host SAP HANA, è necessario creare e montare gruppi di volumi e volumi logici, come indicato nella tabella seguente.

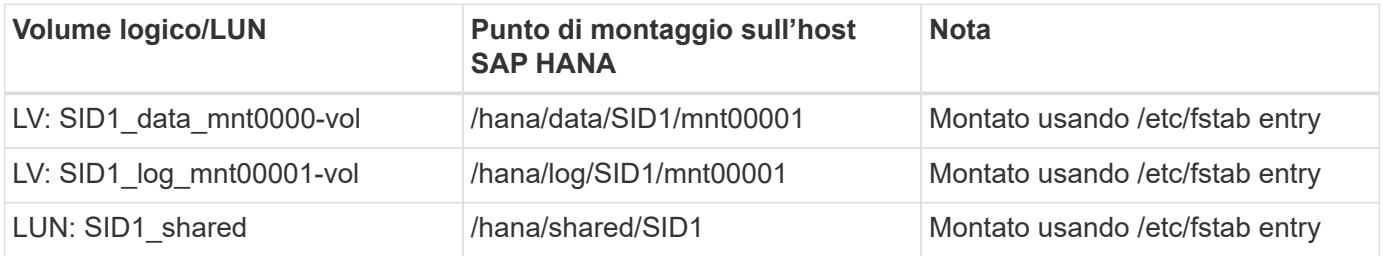

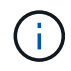

Con la configurazione descritta, il /usr/sap/SID1 La directory in cui è memorizzata la home directory predefinita dell'utente SID1adm si trova sul disco locale. In una configurazione di disaster recovery con replica basata su disco, NetApp consiglia di creare un LUN aggiuntivo all'interno di SID1 shared volume per /usr/sap/SID1 directory in modo che tutti i file system si trovino nello storage centrale.

#### **Configurazione di volumi e LUN per sistemi SAP HANA con host multipli**

La figura seguente mostra la configurazione di un volume di un sistema SAP HANA 4+1 multihost. I volumi di dati e i volumi di log di ciascun host SAP HANA vengono distribuiti a diversi storage controller. Ad esempio, il volume SID data  $mnt00001 \dot{E}$  configurato sul controller A e sul volume SID  $log mnt00001 \dot{E}$  configurato sul controller B. Viene configurato un LUN per ciascun volume.

Il /hana/shared Il volume deve essere accessibile da tutti gli host HANA e viene quindi esportato utilizzando NFS. Anche se non sono disponibili KPI specifici per le performance per /hana/shared File system, NetApp consiglia di utilizzare una connessione Ethernet a 10 GB.

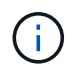

Se per il sistema SAP HANA viene utilizzato un solo storage controller di una coppia ha, i volumi di dati e log possono essere memorizzati anche sullo stesso storage controller.

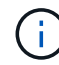

I sistemi NetApp ASA AFF non supportano NFS come protocollo. NetApp consiglia di utilizzare un sistema AFF o FAS aggiuntivo per /hana/shared file system.

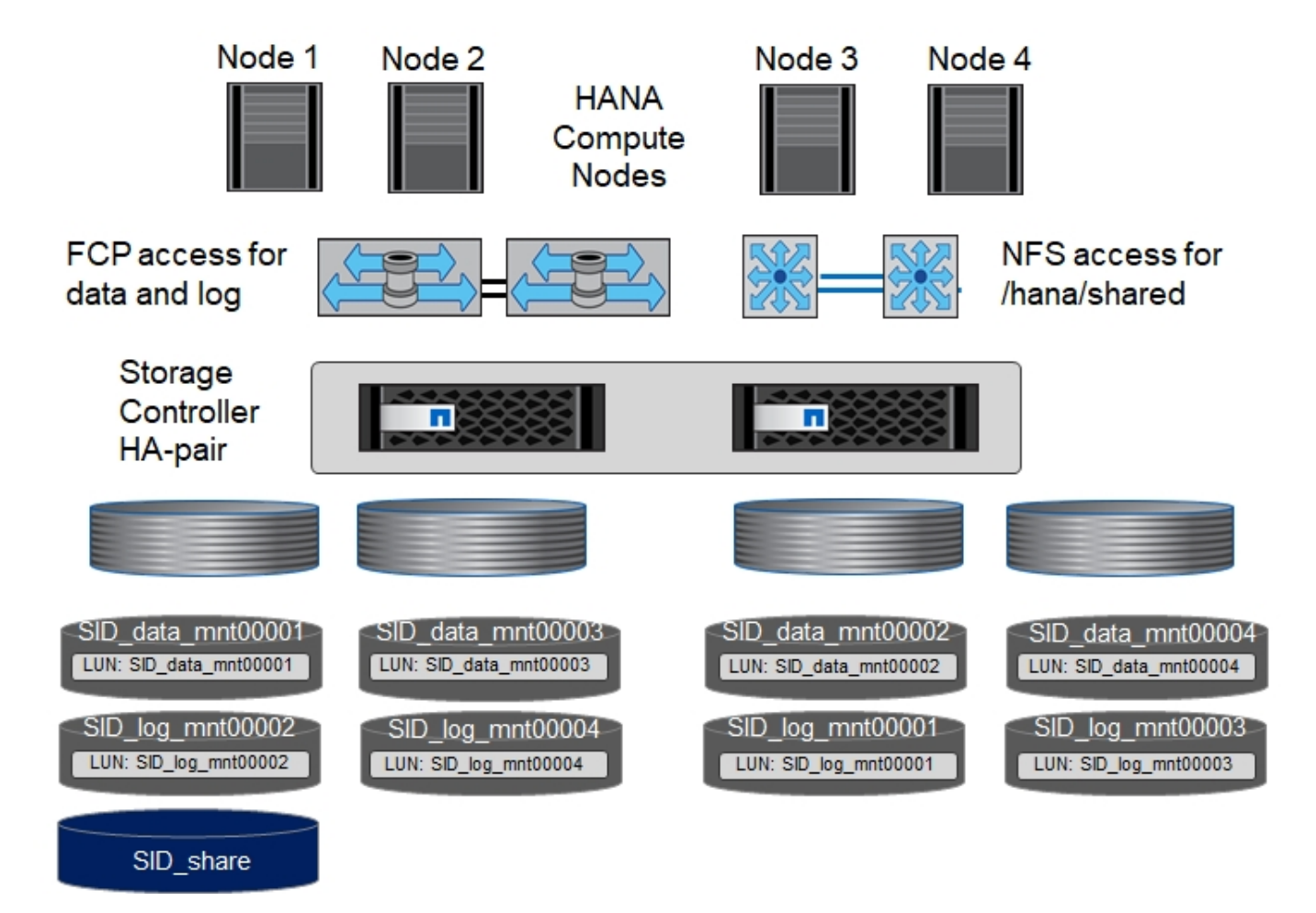

Per ogni host SAP HANA, vengono creati un volume di dati e un volume di log. Il /hana/shared Il volume viene utilizzato da tutti gli host del sistema SAP HANA. La seguente tabella mostra una configurazione di esempio per un sistema SAP HANA 4+1 a host multiplo.

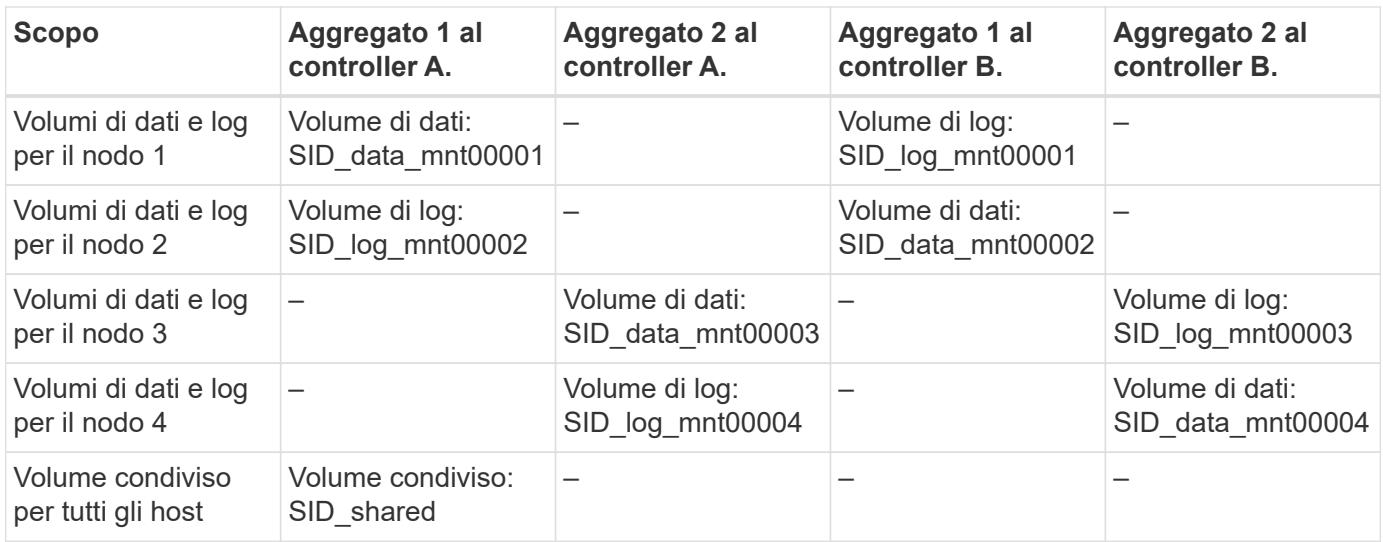

La seguente tabella mostra la configurazione e i punti di montaggio di un sistema a più host con quattro host SAP HANA attivi.

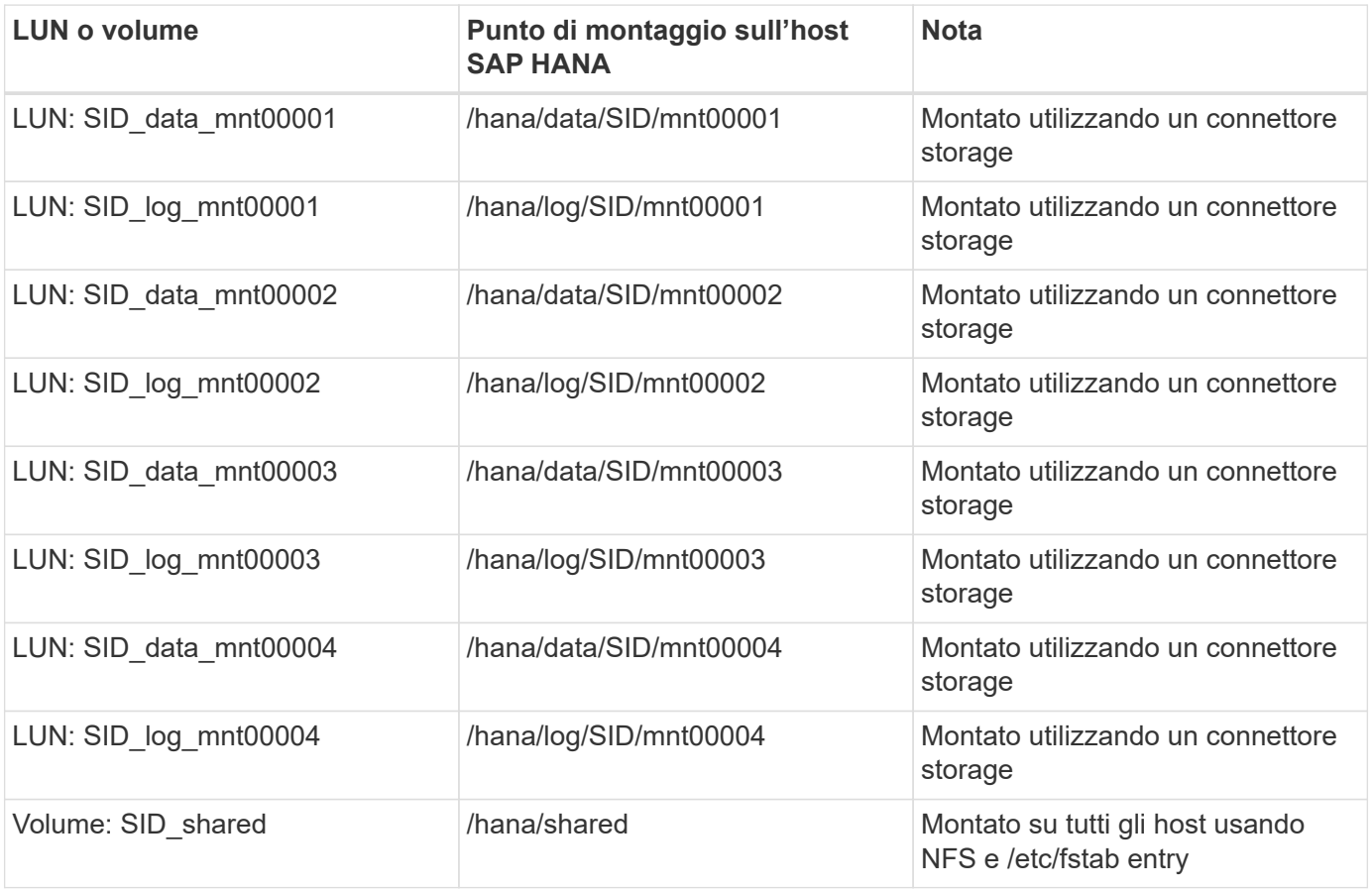

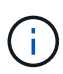

Con la configurazione descritta, il /usr/sap/SID La directory in cui è memorizzata la home directory predefinita di user sidadm si trova sul disco locale di ciascun host HANA. In una configurazione di disaster recovery con replica basata su disco, NetApp consiglia di creare altre quattro sottodirectory in SID\_shared volume per /usr/sap/SID file system in modo che ogni host di database disponga di tutti i file system sullo storage centrale.

#### **Configurazione di volumi e LUN per sistemi SAP HANA con host multipli che utilizzano Linux LVM**

Linux LVM può essere utilizzato per aumentare le performance e risolvere i limiti delle dimensioni del LUN. Le diverse LUN di un gruppo di volumi LVM devono essere memorizzate in un aggregato diverso e in un controller diverso.

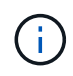

Non è necessario utilizzare LVM per combinare diversi LUN per soddisfare i KPI SAP HANA. Una singola configurazione del LUN soddisfa i KPI richiesti.

La seguente tabella mostra un esempio di due LUN per gruppo di volumi per un sistema host multiplo SAP HANA 2+1.

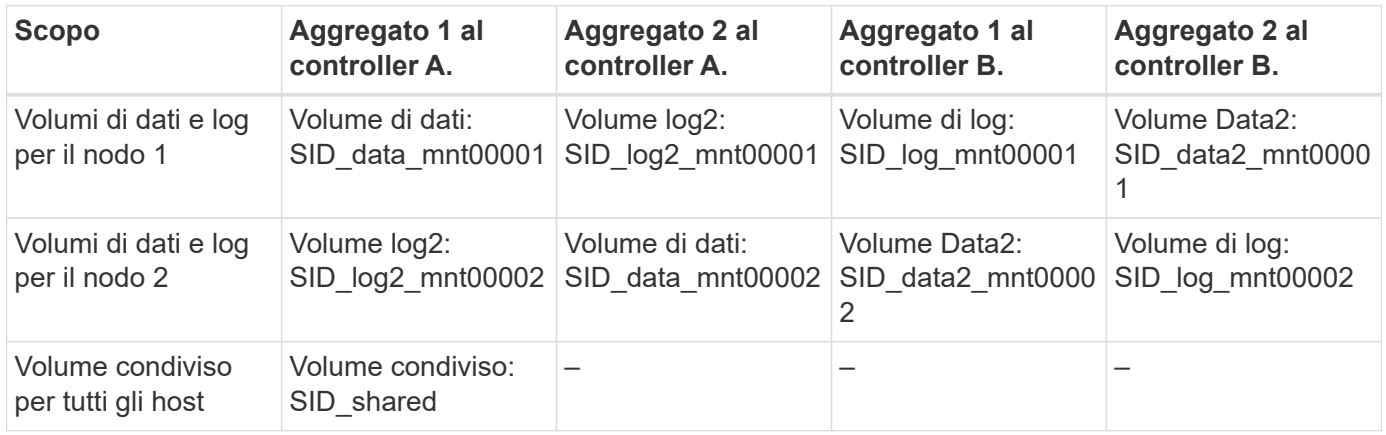

Nell'host SAP HANA, è necessario creare e montare gruppi di volumi e volumi logici, come indicato nella tabella seguente.

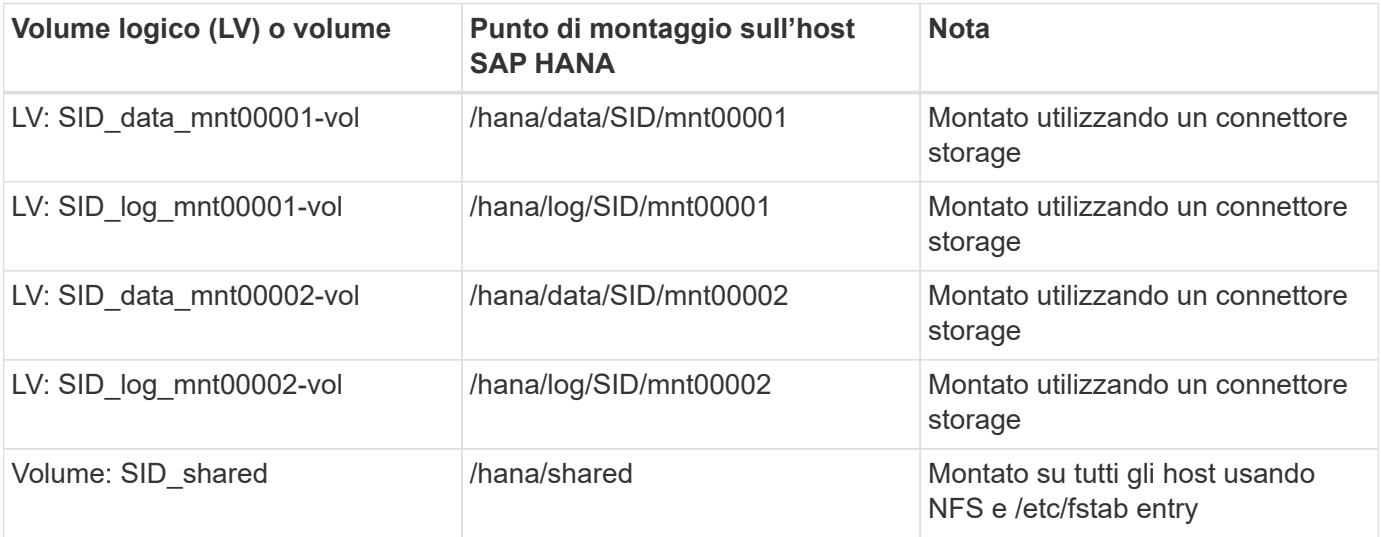

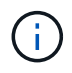

Con la configurazione descritta, il /usr/sap/SID La directory in cui è memorizzata la home directory predefinita di user sidadm si trova sul disco locale di ciascun host HANA. In una configurazione di disaster recovery con replica basata su disco, NetApp consiglia di creare altre quattro sottodirectory in SID\_shared volume per /usr/sap/SID file system in modo che ogni host di database disponga di tutti i file system sullo storage centrale.

#### **Opzioni del volume**

Le opzioni dei volumi elencate nella tabella seguente devono essere verificate e impostate su tutte le SVM.

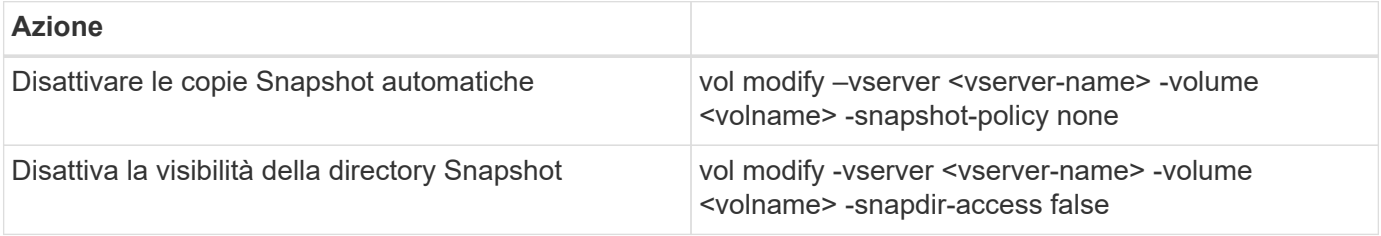

#### **Creazione di LUN, volumi e mappatura delle LUN ai gruppi di iniziatori**

È possibile utilizzare Gestione di sistema NetApp ONTAP per creare volumi di storage e LUN e mapparli sui server.

NetApp offre una procedura guidata automatica per SAP HANA all'interno di ONTAP System Manager 9.7 e versioni precedenti, che semplifica in modo significativo il processo di provisioning del volume e del LUN. Crea e configura automaticamente i volumi e le LUN in base alle Best practice NetApp per SAP HANA.

Utilizzando il sanlun Eseguire il seguente comando per ottenere i nomi delle porte mondiali (WWPN) di ciascun host SAP HANA:

```
stlrx300s8-6:~ # sanlun fcp show adapter
/sbin/udevadm
/sbin/udevadm
host0 ...... WWPN:2100000e1e163700
host1 ...... WWPN:2100000e1e163701
```
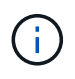

Il sanlun Fa parte delle utility host di NetApp e deve essere installato su ciascun host SAP HANA. Per ulteriori informazioni, vedere la sezione "host\_setup".

La seguente procedura mostra la configurazione di un sistema HANA 2+1 multihost con SID SS3:

1. Avviare la procedura guidata di provisioning dell'applicazione per SAP HANA in System Manager e fornire le informazioni richieste. Tutti gli iniziatori (WWPN) di tutti gli host devono essere aggiunti.

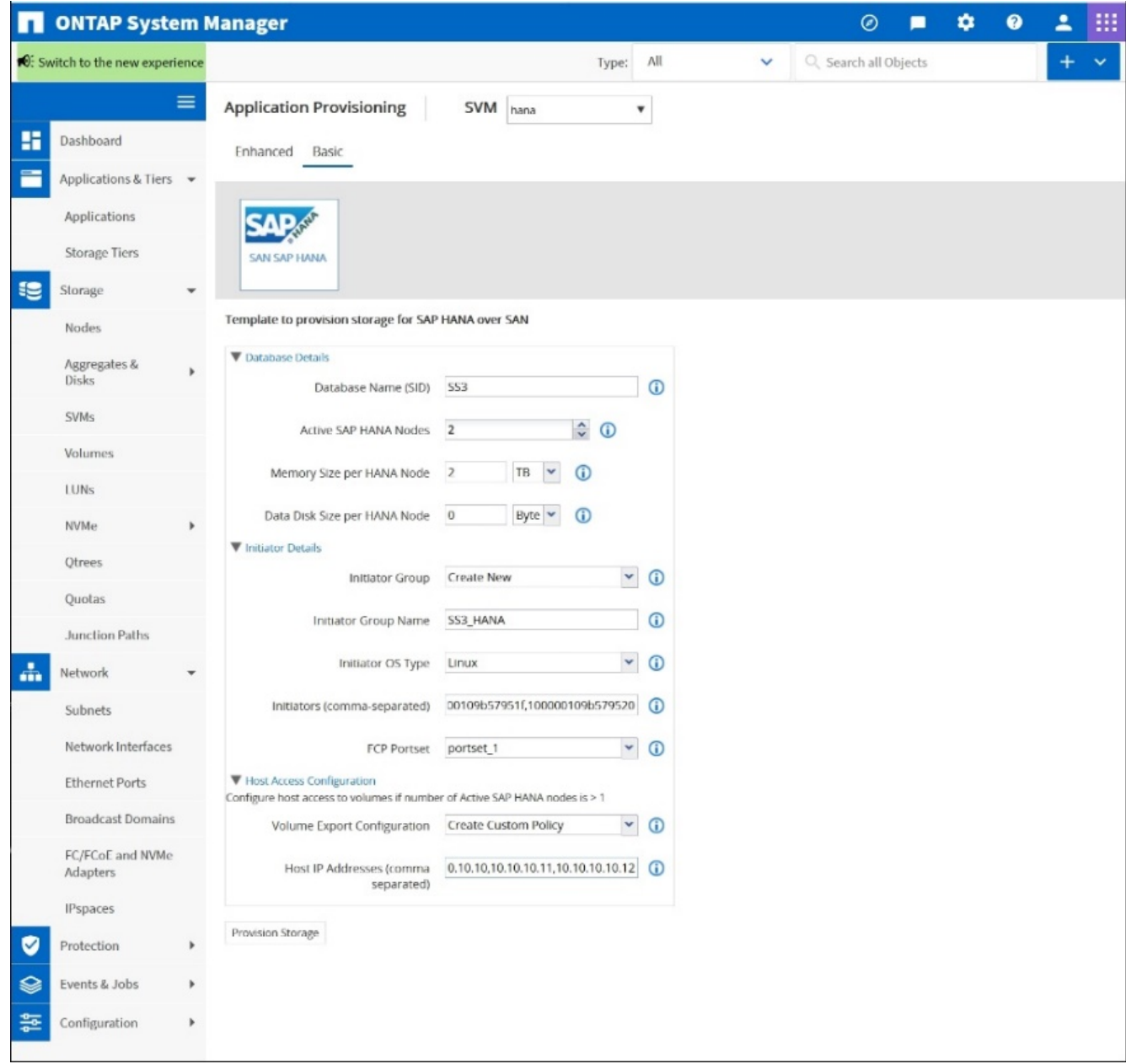

2. Verificare che il provisioning dello storage sia stato eseguito correttamente.

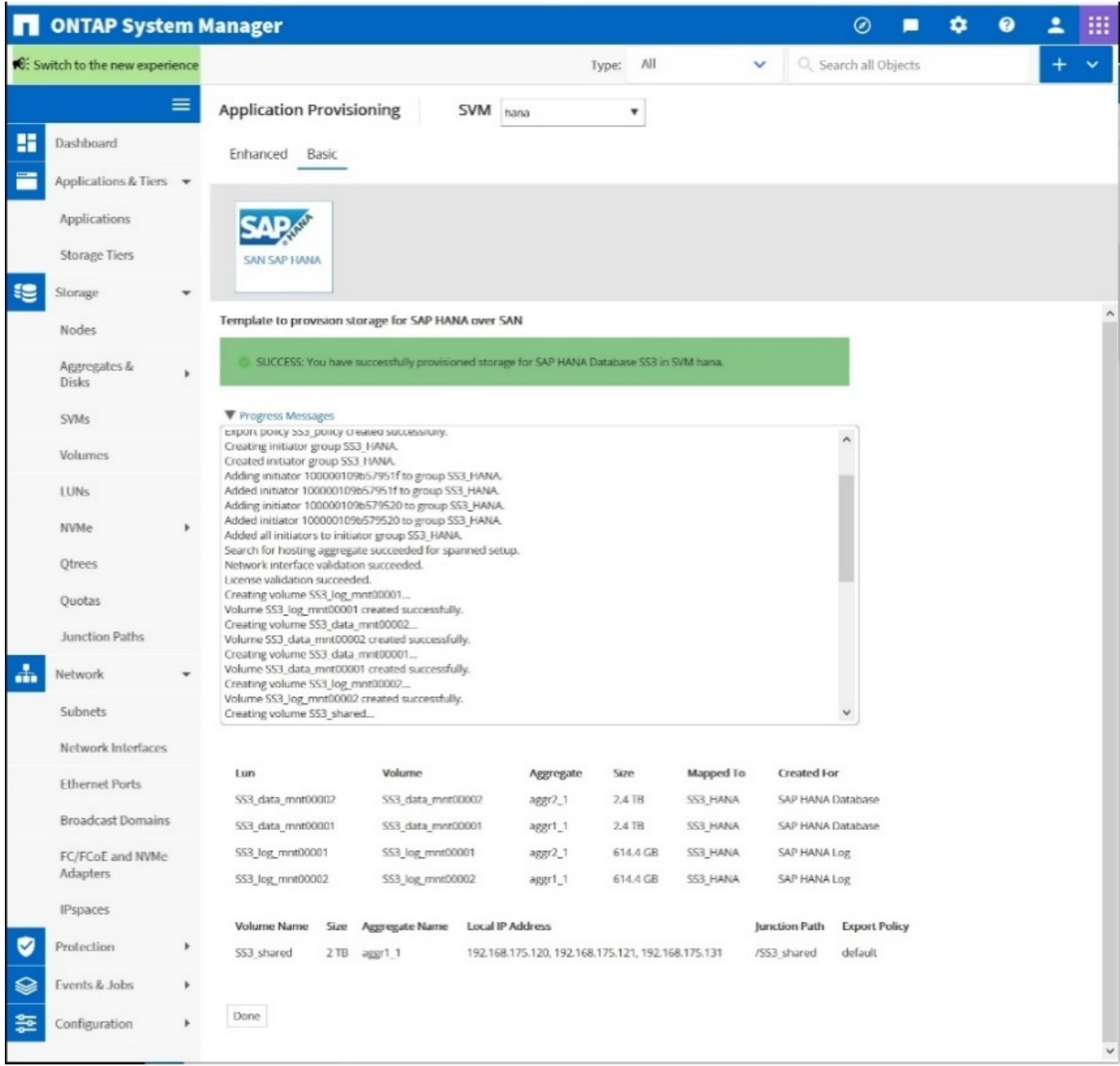

#### **Creazione di LUN, volumi e mappatura delle LUN ai gruppi di iniziatori mediante la CLI**

Questa sezione mostra un esempio di configurazione utilizzando la riga di comando con ONTAP 9.8 per un sistema host 2+1 SAP HANA con SID FC5 utilizzando LVM e due LUN per gruppo di volumi LVM:

1. Creare tutti i volumi necessari.

```
vol create -volume FC5_data_mnt00001 -aggregate aggr1_1 -size 1200g
-snapshot-policy none -foreground true -encrypt false -space-guarantee
none
vol create -volume FC5_log_mnt00002 -aggregate aggr2_1 -size 280g
-snapshot-policy none -foreground true -encrypt false -space-guarantee
none
vol create -volume FC5_log_mnt00001 -aggregate aggr1_2 -size 280g
-snapshot-policy none -foreground true -encrypt false -space-guarantee
none
vol create -volume FC5_data_mnt00002 -aggregate aggr2_2 -size 1200g
-snapshot-policy none -foreground true -encrypt false -space-guarantee
none
vol create -volume FC5 data2 mnt00001 -aggregate aggr1 2 -size 1200g
-snapshot-policy none -foreground true -encrypt false -space-guarantee
none
vol create -volume FC5_log2_mnt00002 -aggregate aggr2_2 -size 280g
-snapshot-policy none -foreground true -encrypt false -space-guarantee
none
vol create -volume FC5_log2_mnt00001 -aggregate aggr1_1 -size 280g
-snapshot-policy none -foreground true -encrypt false -space-guarantee
none
vol create -volume FC5 data2 mnt00002 -aggregate aggr2 1 -size 1200g
-snapshot-policy none -foreground true -encrypt false -space-guarantee
nonevol create -volume FC5 shared -aggregate aggr1 1 -size 512g -state
online -policy default -snapshot-policy none -junction-path /FC5_shared
-encrypt false -space-guarantee none
```
2. Creare tutte le LUN.

```
lun create -path /vol/FC5_data_mnt00001/FC5_data_mnt00001 -size 1t
-ostype linux -space-reserve disabled -space-allocation disabled -class
regular
lun create -path /vol/FC5 data2 mnt00001/FC5 data2 mnt00001 -size 1t
-ostype linux -space-reserve disabled -space-allocation disabled -class
regular
lun create -path /vol/FC5_data_mnt00002/FC5_data_mnt00002 -size 1t
-ostype linux -space-reserve disabled -space-allocation disabled -class
regular
lun create -path /vol/FC5_data2_mnt00002/FC5_data2_mnt00002 -size 1t
-ostype linux -space-reserve disabled -space-allocation disabled -class
regular
lun create -path /vol/FC5 log mnt00001/FC5 log mnt00001 -size 260g
-ostype linux -space-reserve disabled -space-allocation disabled -class
regular
lun create -path /vol/FC5_log2_mnt00001/FC5_log2_mnt00001 -size 260g
-ostype linux -space-reserve disabled -space-allocation disabled -class
regular
lun create -path /vol/FC5_log_mnt00002/FC5_log_mnt00002 -size 260g
-ostype linux -space-reserve disabled -space-allocation disabled -class
regular
lun create -path /vol/FC5_log2_mnt00002/FC5_log2_mnt00002 -size 260g
-ostype linux -space-reserve disabled -space-allocation disabled -class
regular
```
3. Creare il gruppo iniziatore per tutti i server appartenenti al sistema FC5.

```
lun igroup create -igroup HANA-FC5 -protocol fcp -ostype linux
-initiator 10000090fadcc5fa,10000090fadcc5fb,
10000090fadcc5c1,10000090fadcc5c2,10000090fadcc5c3,10000090fadcc5c4
-vserver hana
```
4. Mappare tutti i LUN al gruppo iniziatore creato.

```
lun map -path /vol/FC5 data mnt00001/FC5 data mnt00001 -igroup HANA-
FC5
lun map -path /vol/FC5_data2_mnt00001/FC5_data2_mnt00001 -igroup HANA-
FC5
lun map -path /vol/FC5 data mnt00002/FC5 data mnt00002 -igroup HANA-FC5
lun map -path /vol/FC5_data2_mnt00002/FC5_data2_mnt00002 -igroup HANA-
FC5
lun map -path /vol/FC5 log mnt00001/FC5 log mnt00001 -igroup HANA-FC5
lun map -path /vol/FC5 log2 mnt00001/FC5 log2 mnt00001 -igroup HANA-FC5
lun map -path /vol/FC5 log mnt00002/FC5 log mnt00002 -igroup HANA-FC5
lun map -path /vol/FC5 log2 mnt00002/FC5 log2 mnt00002 -igroup HANA-FC5
```
## **API di SAP HANA storage Connector**

Un connettore di storage è richiesto solo in ambienti con più host dotati di funzionalità di failover. In configurazioni con più host, SAP HANA offre funzionalità ad alta disponibilità in modo che un host di database SAP HANA possa eseguire il failover su un host in standby.

In questo caso, l'host di standby accede e utilizza i LUN dell'host guasto. Il connettore di storage viene utilizzato per garantire l'accesso attivo a una partizione di storage da parte di un solo host di database alla volta.

Nelle configurazioni di host multipli SAP HANA con storage NetApp, viene utilizzato il connettore di storage standard fornito da SAP. La "SAP HANA Fibre Channel Storage Connector Admin Guide" è disponibile come allegato a. ["Nota SAP 1900823".](https://service.sap.com/sap/support/notes/1900823)

## **Configurazione dell'host**

Prima di configurare l'host, è necessario scaricare le utility host NETAPP SAN da ["Supporto NetApp"](http://mysupport.netapp.com/) E installato sui server HANA. La documentazione dell'utility host include informazioni sul software aggiuntivo che deve essere installato in base all'HBA FCP utilizzato.

La documentazione contiene anche informazioni sulle configurazioni multipath specifiche per la versione di Linux utilizzata. Questo documento illustra le procedure di configurazione richieste per SLES 12 SP1 o versione successiva e RHEL 7. 2 o successiva, come descritto nella ["Guida all'installazione e all'installazione](https://library.netapp.com/ecm/ecm_download_file/ECMLP2547958) [di Linux host Utilities 7.1"](https://library.netapp.com/ecm/ecm_download_file/ECMLP2547958).

#### **Configurare il multipathing**

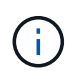

I passaggi da 1 a 6 devono essere eseguiti su tutti gli host worker e standby in una configurazione multi-host SAP HANA.

Per configurare il multipathing, attenersi alla seguente procedura:

1. Eseguire Linux rescan-scsi-bus.sh -a Su ciascun server per rilevare nuove LUN.

2. Eseguire sanlun lun show Controllare e verificare che tutti i LUN richiesti siano visibili. Nell'esempio riportato di seguito viene illustrato il sanlun lun show Output di comando per un sistema HANA 2+1 multi-host con due LUN di dati e due LUN di log. L'output mostra i LUN e i file di periferica corrispondenti, ad esempio il LUN SS3\_data\_mnt00001 e il file del dispositivo /dev/sdag Ogni LUN dispone di otto percorsi FC dall'host ai controller dello storage.

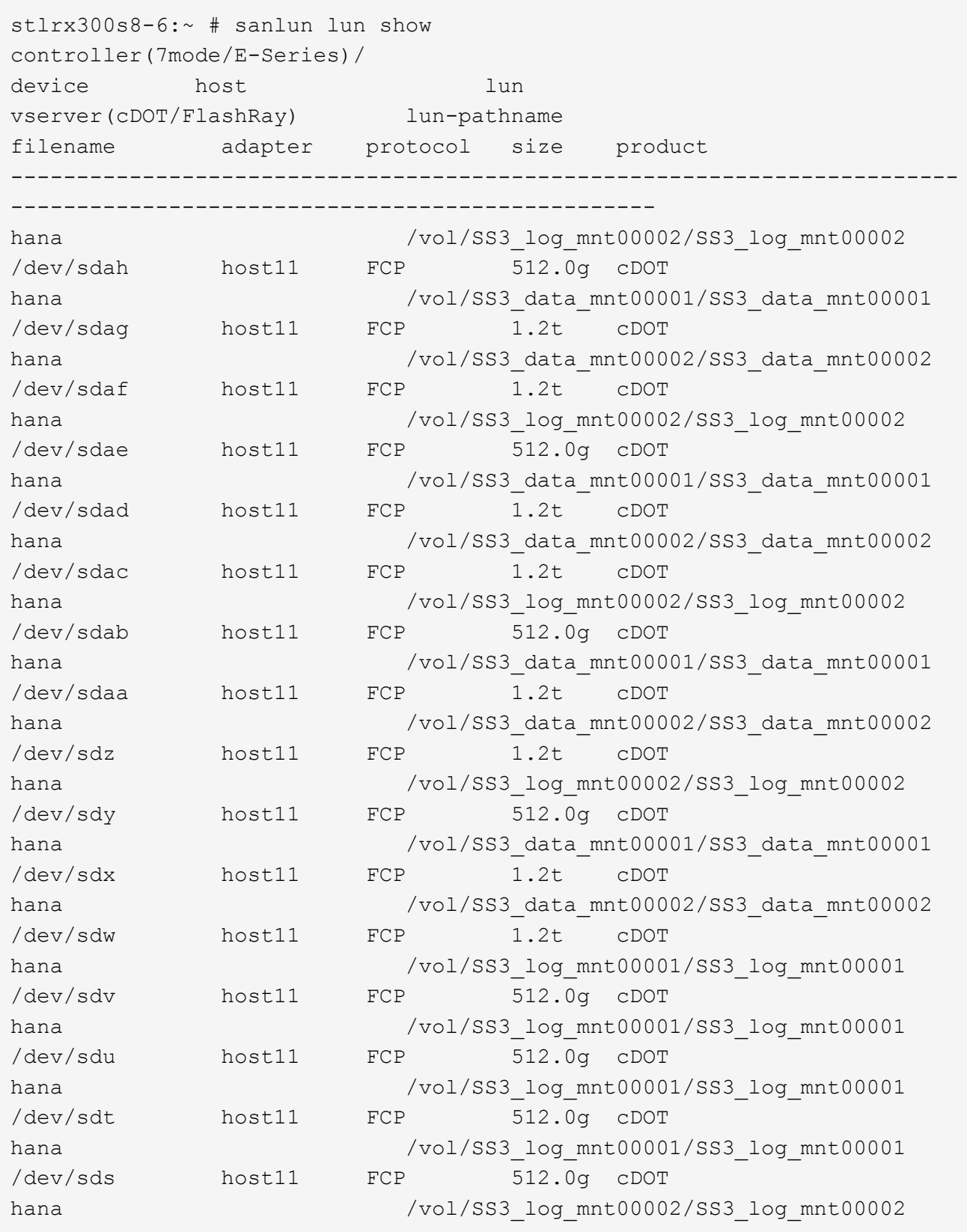

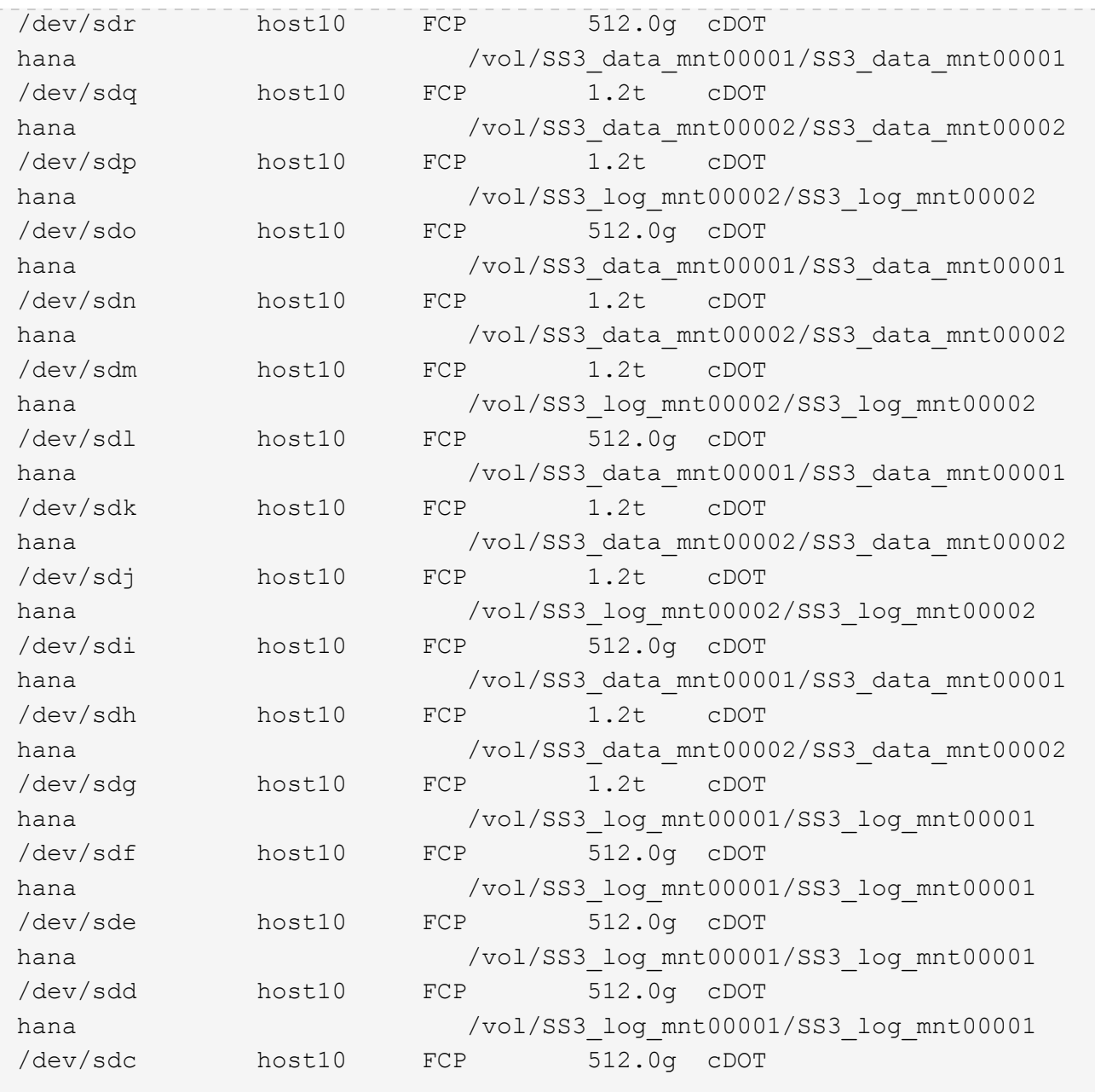

3. Eseguire multipath -r Per ottenere gli identificatori internazionali (WWID) per i nomi dei file delle periferiche.

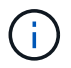

In questo esempio, sono presenti quattro LUN.

```
stlrx300s8-6:~ # multipath -r
create: 3600a098038304436375d4d442d753878 undef NETAPP,LUN C-Mode
size=512G features='3 pg init retries 50 queue if no path' hwhandler='0'
wp=undef
|-+- policy='service-time 0' prio=50 status=undef
| |- 10:0:1:0 sdd 8:48 undef ready running
| |- 10:0:3:0 sdf 8:80 undef ready running
| |- 11:0:0:0 sds 65:32 undef ready running
```

```
| `- 11:0:2:0 sdu 65:64 undef ready running
`-+- policy='service-time 0' prio=10 status=undef
   |- 10:0:0:0 sdc 8:32 undef ready running
   |- 10:0:2:0 sde 8:64 undef ready running
   |- 11:0:1:0 sdt 65:48 undef ready running
  \dot{=} 11:0:3:0 sdv 65:80 undef ready running
create: 3600a098038304436375d4d442d753879 undef NETAPP,LUN C-Mode
size=1.2T features='3 pg init retries 50 queue if no path' hwhandler='0'
wp=undef
|-+- policy='service-time 0' prio=50 status=undef
| |- 10:0:1:1 sdj 8:144 undef ready running
| |- 10:0:3:1 sdp 8:240 undef ready running
| |- 11:0:0:1 sdw 65:96 undef ready running
| \degree - 11:0:2:1 sdac 65:192 undef ready running
`-+- policy='service-time 0' prio=10 status=undef
   |- 10:0:0:1 sdg 8:96 undef ready running
   |- 10:0:2:1 sdm 8:192 undef ready running
   |- 11:0:1:1 sdz 65:144 undef ready running
 \dot{-} 11:0:3:1 sdaf 65:240 undef ready running
create: 3600a098038304436392b4d442d6f534f undef NETAPP,LUN C-Mode
size=1.2T features='3 pg init retries 50 queue if no path' hwhandler='0'
wp=undef
|-+- policy='service-time 0' prio=50 status=undef
| |- 10:0:0:2 sdh 8:112 undef ready running
| |- 10:0:2:2 sdn 8:208 undef ready running
| |- 11:0:1:2 sdaa 65:160 undef ready running
| `- 11:0:3:2 sdag 66:0 undef ready running
`-+- policy='service-time 0' prio=10 status=undef
   |- 10:0:1:2 sdk 8:160 undef ready running
   |- 10:0:3:2 sdq 65:0 undef ready running
   |- 11:0:0:2 sdx 65:112 undef ready running
  \dot{-} 11:0:2:2 sdad 65:208 undef ready running
create: 3600a098038304436392b4d442d6f5350 undef NETAPP,LUN C-Mode
size=512G features='3 pg_init_retries 50 queue if no_path' hwhandler='0'
wp=undef
|-+- policy='service-time 0' prio=50 status=undef
| |- 10:0:0:3 sdi 8:128 undef ready running
| |- 10:0:2:3 sdo 8:224 undef ready running
| |- 11:0:1:3 sdab 65:176 undef ready running
| `- 11:0:3:3 sdah 66:16 undef ready running
`-+- policy='service-time 0' prio=10 status=undef
   |- 10:0:1:3 sdl 8:176 undef ready running
    |- 10:0:3:3 sdr 65:16 undef ready running
   |- 11:0:0:3 sdy 65:128 undef ready running
    `- 11:0:2:3 sdae 65:224 undef ready running
```
4. Modificare il /etc/multipath.conf File e aggiungere i WWID e i nomi degli alias.

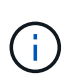

L'output di esempio mostra il contenuto di /etc/multipath.conf File, che include nomi alias per le quattro LUN di un sistema a più host 2+1. Se non è disponibile alcun file multipath.conf, è possibile crearne uno esequendo il seguente comando: multipath  $-T >$ /etc/multipath.conf.

```
stlrx300s8-6:/ # cat /etc/multipath.conf
multipaths {
         multipath {
                 wwid 3600a098038304436392b4d442d6f534f
                 alias hana-SS3_data_mnt00001
  }
         multipath {
                 wwid 3600a098038304436375d4d442d753879
                 alias hana-SS3_data_mnt00002
  }
         multipath {
                 wwid 3600a098038304436375d4d442d753878
                 alias hana-SS3_log_mnt00001
  }
         multipath {
                 wwid 3600a098038304436392b4d442d6f5350
                 alias hana-SS3_log_mnt00002
  }
}
```
- 5. Eseguire multipath -r comando per ricaricare la mappa del dispositivo.
- 6. Verificare la configurazione eseguendo multipath -ll Per elencare tutti i LUN, i nomi degli alias e i percorsi attivi e di standby.

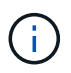

Il seguente esempio di output mostra l'output di un sistema HANA 2+1 multihost con due LUN di dati e due di log.

```
stlrx300s8-6:~ # multipath -ll
hana-SS3_data_mnt00002 (3600a098038304436375d4d442d753879) dm-1
NETAPP,LUN C-Mode
size=1.2T features='4 queue if no path pg_init_retries 50
retain attached hw handler' hwhandler='1 alua' wp=rw
|-+- policy='service-time 0' prio=50 status=enabled
| |- 10:0:1:1 sdj 8:144 active ready running
| |- 10:0:3:1 sdp 8:240 active ready running
| |- 11:0:0:1 sdw 65:96 active ready running
\vert \vert - 11:0:2:1 sdac 65:192 active ready running
```

```
`-+- policy='service-time 0' prio=10 status=enabled
    |- 10:0:0:1 sdg 8:96 active ready running
   |- 10:0:2:1 sdm 8:192 active ready running
   |- 11:0:1:1 sdz 65:144 active ready running
    `- 11:0:3:1 sdaf 65:240 active ready running
hana-SS3 data mnt00001 (3600a098038304436392b4d442d6f534f) dm-2
NETAPP,LUN C-Mode
size=1.2T features='4 queue if no path pg init retries 50
retain attached hw handler' hwhandler='1 alua' wp=rw
|-+- policy='service-time 0' prio=50 status=enabled
| |- 10:0:0:2 sdh 8:112 active ready running
| |- 10:0:2:2 sdn 8:208 active ready running
| |- 11:0:1:2 sdaa 65:160 active ready running
| `- 11:0:3:2 sdag 66:0 active ready running
`-+- policy='service-time 0' prio=10 status=enabled
   |- 10:0:1:2 sdk 8:160 active ready running
   |- 10:0:3:2 sdq 65:0 active ready running
    |- 11:0:0:2 sdx 65:112 active ready running
 \dot{-} 11:0:2:2 sdad 65:208 active ready running
hana-SS3 log mnt00002 (3600a098038304436392b4d442d6f5350) dm-3
NETAPP,LUN C-Mode
size=512G features='4 queue if no path pg init retries 50
retain attached hw handler' hwhandler='1 alua' wp=rw
|-+- policy='service-time 0' prio=50 status=enabled
| |- 10:0:0:3 sdi 8:128 active ready running
| |- 10:0:2:3 sdo 8:224 active ready running
| |- 11:0:1:3 sdab 65:176 active ready running
| `- 11:0:3:3 sdah 66:16 active ready running
`-+- policy='service-time 0' prio=10 status=enabled
   |- 10:0:1:3 sdl 8:176 active ready running
   |- 10:0:3:3 sdr 65:16 active ready running
   |- 11:0:0:3 sdy 65:128 active ready running
 \dot{ } - 11:0:2:3 sdae 65:224 active ready running
hana-SS3_log_mnt00001 (3600a098038304436375d4d442d753878) dm-0
NETAPP,LUN C-Mode
size=512G features='4 queue if no path pg init retries 50
retain attached hw handler' hwhandler='1 alua' wp=rw
|-+- policy='service-time 0' prio=50 status=enabled
| |- 10:0:1:0 sdd 8:48 active ready running
| |- 10:0:3:0 sdf 8:80 active ready running
| |- 11:0:0:0 sds 65:32 active ready running
| `- 11:0:2:0 sdu 65:64 active ready running
`-+- policy='service-time 0' prio=10 status=enabled
   |- 10:0:0:0 sdc 8:32 active ready running
   |- 10:0:2:0 sde 8:64 active ready running
   |- 11:0:1:0 sdt 65:48 active ready running
```
#### **Creare gruppi di volumi LVM e volumi logici**

Questo passaggio è necessario solo se si utilizza LVM. Il seguente esempio riguarda la configurazione dell'host 2+1 con SID FC5.

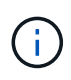

Per una configurazione basata su LVM, è necessario completare anche la configurazione multipath descritta nella sezione precedente. In questo esempio, è necessario configurare otto LUN per il multipathing.

1. Inizializzare tutti i LUN come volume fisico.

```
pvcreate /dev/mapper/hana-FC5_data_mnt00001
pvcreate /dev/mapper/hana-FC5_data2_mnt00001
pvcreate /dev/mapper/hana-FC5_data_mnt00002
pvcreate /dev/mapper/hana-FC5_data2_mnt00002
pvcreate /dev/mapper/hana-FC5_log_mnt00001
pvcreate /dev/mapper/hana-FC5_log2_mnt00001
pvcreate /dev/mapper/hana-FC5_log_mnt00002
pvcreate /dev/mapper/hana-FC5_log2_mnt00002
```
2. Creare i gruppi di volumi per ciascuna partizione di dati e log.

```
vgcreate FC5_data_mnt00001 /dev/mapper/hana-FC5_data_mnt00001
/dev/mapper/hana-FC5_data2_mnt00001
vgcreate FC5_data_mnt00002 /dev/mapper/hana-FC5_data_mnt00002
/dev/mapper/hana-FC5_data2_mnt00002
vgcreate FC5_log_mnt00001 /dev/mapper/hana-FC5_log_mnt00001
/dev/mapper/hana-FC5_log2_mnt00001
vgcreate FC5_log_mnt00002 /dev/mapper/hana-FC5_log_mnt00002
/dev/mapper/hana-FC5_log2_mnt00002
```
3. Creare un volume logico per ciascuna partizione di dati e log. Utilizzare una dimensione dello stripe uguale al numero di LUN utilizzati per gruppo di volumi (in questo esempio, due) e una dimensione dello stripe di 256k per i dati e 64k per il registro. SAP supporta un solo volume logico per gruppo di volumi.

```
lvcreate --extents 100%FREE -i 2 -I 256k --name vol FC5_data_mnt00001
lvcreate --extents 100%FREE -i 2 -I 256k --name vol FC5_data_mnt00002
lvcreate --extents 100%FREE -i 2 -I 64k --name vol FC5_log_mnt00002
lvcreate --extents 100 FREE -i 2 -i 64k --name vol FC5 log mnt00001
```
4. Eseguire la scansione dei volumi fisici, dei gruppi di volumi e dei gruppi di volumi di tutti gli altri host.

```
modprobe dm_mod
pvscan
vgscan
lvscan
```
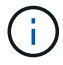

Se questi comandi non trovano i volumi, è necessario riavviare il sistema.

Per montare i volumi logici, è necessario attivare i volumi logici. Per attivare i volumi, eseguire il seguente comando:

vgchange -a y

#### **Creare file system**

Per creare il file system XFS su ogni LUN appartenente al sistema HANA, eseguire una delle seguenti operazioni:

• Per un sistema a host singolo, creare il file system XFS sui dati, sul log e. /hana/shared LUN.

```
stlrx300s8-6:/ # mkfs.xfs /dev/mapper/hana-SS3_data_mnt00001
stlrx300s8-6:/ # mkfs.xfs /dev/mapper/hana-SS3_log_mnt00001
stlrx300s8-6:/ # mkfs.xfs /dev/mapper/hana-SS3_shared
```
• Per un sistema a più host, creare il file system XFS su tutti i LUN dei dati e dei log.

```
stlrx300s8-6:~ # mkfs.xfs /dev/mapper/hana-SS3_log_mnt00001
stlrx300s8-6:~ # mkfs.xfs /dev/mapper/hana-SS3_log_mnt00002
stlrx300s8-6:~ # mkfs.xfs /dev/mapper/hana-SS3_data_mnt00001
stlrx300s8-6:~ # mkfs.xfs /dev/mapper/hana-SS3_data_mnt00002
```
• Se si utilizza LVM, creare il file system XFS su tutti i dati e registrare i volumi logici.

```
mkfs.xfs FC5_data_mnt00001-vol
mkfs.xfs FC5_data_mnt00002-vol
mkfs.xfs FC5_log_mnt00001-vol
mkfs.xfs FC5_log_mnt00002-vol
```
Ĥ.

I comandi di esempio di host multipli mostrano un sistema HANA a host multipli 2+1.

#### **Creare punti di montaggio**

Per creare le directory dei punti di montaggio richieste, eseguire una delle seguenti operazioni:

• Per un sistema a host singolo, impostare le autorizzazioni e creare punti di montaggio sull'host del database.

```
stlrx300s8-6:/ # mkdir -p /hana/data/SS3/mnt00001
stlrx300s8-6:/ # mkdir -p /hana/log/SS3/mnt00001
stlrx300s8-6:/ # mkdir -p /hana/shared
stlrx300s8-6:/ # chmod –R 777 /hana/log/SS3
stlrx300s8-6:/ # chmod –R 777 /hana/data/SS3
stlrx300s8-6:/ # chmod 777 /hana/shared
```
• Per un sistema a più host, impostare le autorizzazioni e creare punti di montaggio su tutti gli host di lavoro e di standby.

Ħ.

I comandi di esempio mostrano un sistema HANA 2+1 multi-host.

```
stlrx300s8-6:/ # mkdir -p /hana/data/SS3/mnt00001
stlrx300s8-6:/ # mkdir -p /hana/log/SS3/mnt00001
stlrx300s8-6:/ # mkdir -p /hana/data/SS3/mnt00002
stlrx300s8-6:/ # mkdir -p /hana/log/SS3/mnt00002
stlrx300s8-6:/ # mkdir -p /hana/shared
stlrx300s8-6:/ # chmod –R 777 /hana/log/SS3
stlrx300s8-6:/ # chmod –R 777 /hana/data/SS3
stlrx300s8-6:/ # chmod 777 /hana/shared
```
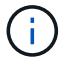

Eseguire le stesse operazioni per una configurazione di sistema con Linux LVM.

#### **Montare i file system**

Per montare i file system durante l'avvio del sistema utilizzando /etc/fstab file di configurazione, attenersi alla seguente procedura:

• Per un sistema a host singolo, aggiungere i file system richiesti a /etc/fstab file di configurazione.

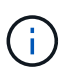

I file system XFS per i LUN di dati e log devono essere montati con relatime e. inode64 opzioni di montaggio.

```
stlrx300s8-6:/ # cat /etc/fstab
/dev/mapper/hana-SS3_shared /hana/shared xfs defaults 0 0
/dev/mapper/hana-SS3_log_mnt00001 /hana/log/SS3/mnt00001 xfs
relatime,inode64 0 0
/dev/mapper/hana-SS3_data_mnt00001 /hana/data/SS3/mnt00001 xfs
relatime,inode64 0 0
```
Se si utilizza LVM, utilizzare i nomi dei volumi logici per i dati e il registro.

```
# cat /etc/fstab
/dev/mapper/hana-FC5_shared /hana/shared xfs defaults 0 0
/dev/mapper/FC5_log_mnt00001-vol /hana/log/FC5/mnt00001 xfs
relatime,inode64 0 0
/dev/mapper/FC5_data_mnt00001-vol /hana/data/FC5/mnt00001 xfs
relatime,inode64 0 0
```
• Per un sistema a più host, aggiungere /hana/shared al file system /etc/fstab file di configurazione di ciascun host.

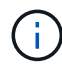

Tutti i file system di log e dati vengono montati tramite il connettore storage SAP HANA.

```
stlrx300s8-6:/ # cat /etc/fstab
<storage-ip>:/hana_shared /hana/shared nfs rw,vers=3,hard,timeo=600,
intr,noatime,nolock 0 0
```
Per montare i file system, esequire mount –a su ciascun host.

### **Configurazione dello stack di i/o per SAP HANA**

A partire da SAP HANA 1.0 SPS10, SAP ha introdotto i parametri per regolare il comportamento di i/o e ottimizzare il database per il file e il sistema storage utilizzati.

NetApp ha condotto test delle performance per definire i valori ideali. La seguente tabella elenca i valori ottimali dedotti dai test delle prestazioni.

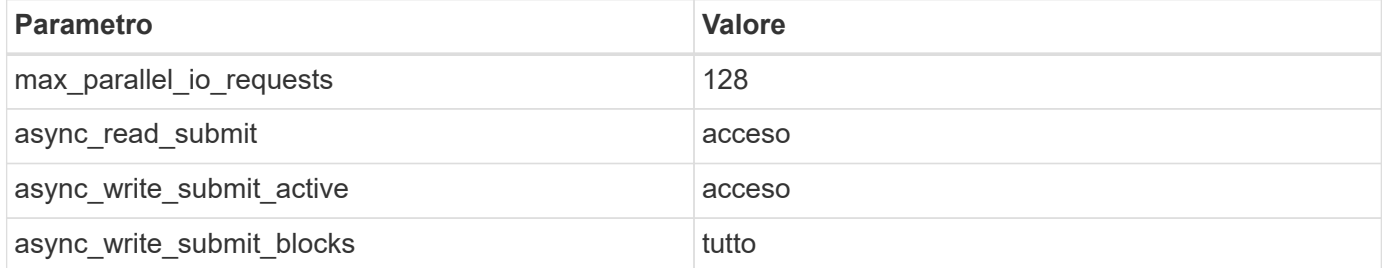

Per i sistemi da SAP HANA 1.0 a SPS12, questi parametri possono essere impostati durante l'installazione del database SAP HANA, come descritto nella nota SAP ["2267798 – Configurazione del database SAP HANA](https://launchpad.support.sap.com/) [durante l'installazione con hdbparam".](https://launchpad.support.sap.com/)

In alternativa, è possibile impostare i parametri dopo l'installazione del database SAP HANA utilizzando hdbparam framework.

```
SS3adm@stlrx300s8-6:/usr/sap/SS3/HDB00> hdbparam --paramset
fileio.max_parallel_io_requests=128
SS3adm@stlrx300s8-6:/usr/sap/SS3/HDB00> hdbparam --paramset
fileio.async_write_submit_active=on
SS3adm@stlrx300s8-6:/usr/sap/SS3/HDB00> hdbparam --paramset
fileio.async_read_submit=on
SS3adm@stlrx300s8-6:/usr/sap/SS3/HDB00> hdbparam --paramset
fileio.async_write_submit_blocks=all
```
A partire da SAP HANA 2.0, hdbparam è obsoleto e i parametri vengono spostati su global.ini file. I parametri possono essere impostati utilizzando i comandi SQL o SAP HANA Studio. Per ulteriori informazioni, fare riferimento alla nota SAP ["2399079: Eliminazione di hdbparam in HANA 2"](https://launchpad.support.sap.com/). I parametri possono essere impostati anche all'interno di global.ini file.

```
SS3adm@stlrx300s8-6: /usr/sap/SS3/SYS/global/hdb/custom/config> cat
global.ini
…
[fileio]
async read submit = onasync write submit active = on
max_parallel_io_requests = 128
async write submit blocks = all
…
```
Per SAP HANA 2.0 SPS5 e versioni successive, utilizzare setParameter.py script per impostare i parametri corretti.

```
fc5adm@sapcc-hana-tst-03:/usr/sap/FC5/HDB00/exe/python_support>
python setParameter.py
-set=SYSTEM/global.ini/fileio/max_parallel_io_requests=128
python setParameter.py -set=SYSTEM/global.ini/fileio/async_read_submit=on
python setParameter.py
-set=SYSTEM/global.ini/fileio/async_write_submit_active=on
python setParameter.py
-set=SYSTEM/qlobal.ini/fileio/async_write_submit_blocks=all
```
#### **Installazione del software SAP HANA**

Questa sezione descrive la preparazione necessaria per installare SAP HANA su sistemi a host singolo e su sistemi a più host.

#### **Installazione su sistema a host singolo**

L'installazione del software SAP HANA non richiede alcuna preparazione aggiuntiva per un sistema a singolo

host.

#### **Installazione su sistemi a più host**

Prima di iniziare l'installazione, creare un global.ini File per abilitare l'utilizzo di SAP Storage Connector durante il processo di installazione. Il connettore di storage SAP monta i file system richiesti sugli host di lavoro durante il processo di installazione. Il global.ini il file deve essere disponibile in un file system accessibile da tutti gli host, ad esempio /hana/shared file system.

Prima di installare il software SAP HANA su un sistema a più host, è necessario completare la seguente procedura:

- 1. Aggiungere le seguenti opzioni di montaggio per i LUN dei dati e i LUN del registro a global.ini file:
	- relatime e. inode64 per il file system di dati e log
- 2. Aggiungere i WWID delle partizioni dei dati e dei log. Gli ID WWID devono corrispondere ai nomi alias configurati in /etc/multipath.conf file.

Il seguente output mostra un esempio di configurazione di host multipli 2+1 in cui l'identificatore di sistema (SID) è SS3.

```
stlrx300s8-6:~ # cat /hana/shared/global.ini
[communication]
listeninterface = .global
[persistence]
basepath datavolumes = /hana/data/SS3basepath logvolumes = /hana/log/SS3[storage]
ha provider = hdb ha.fcClientpartition * * prtype = 5
partition * data mountoptions = -o relatime, inode64
partition * log mountoptions = -o relatime, inode64,nobarrier
partition_1_data__wwid = hana-SS3_data_mnt00001
partition_1_log__wwid = hana-SS3_log_mnt00001
partition_2_data__wwid = hana-SS3_data_mnt00002
partition_2_log__wwid = hana-SS3_log_mnt00002
[system_information]
usage = custom
[trace]
ha_fcclient = info
stlrx300s8-6:~
```
Se si utilizza Linux LVM, la configurazione richiesta è diversa. L'esempio seguente mostra un setup di 2+1 host multipli con SID=FC5.

```
sapcc-hana-tst-03:/hana/shared # cat global.ini
[communication]
listeninterface = .global
[persistence]
basepath datavolumes = /hana/data/FC5basepath logvolumes = /hana/log/FC5[storage]
ha_provider = hdb_ha.fcClientLVM
partition * * prtype = 5
partition * data mountOptions = -o relatime, inode64
partition * log mountOptions = -o relatime, inode64
partition_1_data__lvmname = FC5_data_mnt00001-vol
partition 1 log lvmname = FC5 log mnt00001-vol
partition_2_data__lvmname = FC5_data_mnt00002-vol
partition 2 log lvmname = FC5 log mnt00002-vol
sapcc-hana-tst-03:/hana/shared #
Using the SAP hdblcm installation tool, start the installation by
running the following command at one of the worker hosts. Use the
`addhosts` option to add the second worker (sapcc-hana-tst-04) and the
standby host (sapcc-hana-tst-05).
```
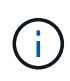

La directory in cui è stato preparato global. ini il file viene memorizzato e incluso con storage cfg Opzione CLI (-- storage cfg=/hana/shared).

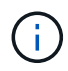

A seconda della versione del sistema operativo in uso, potrebbe essere necessario installare Python 2.7 prima di installare il database SAP HANA.

```
sapcc-hana-tst-03:/mnt/sapcc-share/software/SAP/HANA2SP5-
52/DATA_UNITS/HDB_LCM_LINUX_X86_64 # ./hdblcm --action=install
--addhosts=sapcc-hana-tst-04:role=worker:storage_partion=2,sapcc-hana
-tst-05:role:=standby --storage_cfg=/hana(shared/shared
```

```
SAP HANA Lifecycle Management - SAP HANA Database 2.00.052.00.1599235305
************************************************************************
```
Scanning software locations... Detected components:

 SAP HANA AFL (incl.PAL,BFL,OFL) (2.00.052.0000.1599259237) in /mnt/sapcc-share/software/SAP/HANA2SP5-

52/DATA\_UNITS/HDB\_AFL\_LINUX\_X86\_64/packages

 SAP HANA Database (2.00.052.00.1599235305) in /mnt/sapccshare/software/SAP/HANA2SP5-52/DATA\_UNITS/HDB\_SERVER\_LINUX\_X86\_64/server

```
  SAP HANA Database Client (2.5.109.1598303414) in /mnt/sapcc-
share/software/SAP/HANA2SP5-52/DATA_UNITS/HDB_CLIENT_LINUX_X86_64/client
      SAP HANA Smart Data Access (2.00.5.000.0) in /mnt/sapcc-
share/software/SAP/HANA2SP5-
52/DATA_UNITS/SAP_HANA_SDA_20_LINUX_X86_64/packages
      SAP HANA Studio (2.3.54.000000) in /mnt/sapcc-
share/software/SAP/HANA2SP5-52/DATA_UNITS/HDB_STUDIO_LINUX_X86_64/studio
      SAP HANA Local Secure Store (2.4.24.0) in /mnt/sapcc-
share/software/SAP/HANA2SP5-
52/DATA_UNITS/HANA_LSS_24_LINUX_X86_64/packages
      SAP HANA XS Advanced Runtime (1.0.130.519) in /mnt/sapcc-
share/software/SAP/HANA2SP5-
52/DATA_UNITS/XSA_RT_10_LINUX_X86_64/packages
      SAP HANA EML AFL (2.00.052.0000.1599259237) in /mnt/sapcc-
share/software/SAP/HANA2SP5-
52/DATA_UNITS/HDB_EML_AFL_10_LINUX_X86_64/packages
      SAP HANA EPM-MDS (2.00.052.0000.1599259237) in /mnt/sapcc-
share/software/SAP/HANA2SP5-52/DATA_UNITS/SAP_HANA_EPM-MDS_10/packages
      GUI for HALM for XSA (including product installer) Version 1
(1.014.1) in /mnt/sapcc-share/software/SAP/HANA2SP5-
52/DATA_UNITS/XSA_CONTENT_10/XSACALMPIUI14_1.zip
      XSAC FILEPROCESSOR 1.0 (1.000.85) in /mnt/sapcc-
share/software/SAP/HANA2SP5-
52/DATA_UNITS/XSA_CONTENT_10/XSACFILEPROC00_85.zip
    SAP HANA tools for accessing catalog content, data preview, SQL
console, etc. (2.012.20341) in /mnt/sapcc-share/software/SAP/HANA2SP5-
52/DATA_UNITS/XSAC_HRTT_20/XSACHRTT12_20341.zip
     XS Messaging Service 1 (1.004.10) in /mnt/sapcc-
share/software/SAP/HANA2SP5-
52/DATA_UNITS/XSA_CONTENT_10/XSACMESSSRV04_10.zip
      Develop and run portal services for customer apps on XSA (1.005.1)
in /mnt/sapcc-share/software/SAP/HANA2SP5-
52/DATA_UNITS/XSA_CONTENT_10/XSACPORTALSERV05_1.zip
      SAP Web IDE Web Client (4.005.1) in /mnt/sapcc-
share/software/SAP/HANA2SP5-
52/DATA_UNITS/XSAC_SAP_WEB_IDE_20/XSACSAPWEBIDE05_1.zip
      XS JOB SCHEDULER 1.0 (1.007.12) in /mnt/sapcc-
share/software/SAP/HANA2SP5-
52/DATA_UNITS/XSA_CONTENT_10/XSACSERVICES07_12.zip
      SAPUI5 FESV6 XSA 1 - SAPUI5 1.71 (1.071.25) in /mnt/sapcc-
share/software/SAP/HANA2SP5-
52/DATA_UNITS/XSA_CONTENT_10/XSACUI5FESV671_25.zip
    SAPUI5 SERVICE BROKER XSA 1 - SAPUI5 Service Broker 1.0 (1.000.3) in
/mnt/sapcc-share/software/SAP/HANA2SP5-
52/DATA_UNITS/XSA_CONTENT_10/XSACUI5SB00_3.zip
      XSA Cockpit 1 (1.001.17) in /mnt/sapcc-share/software/SAP/HANA2SP5-
```

```
52/DATA_UNITS/XSA_CONTENT_10/XSACXSACOCKPIT01_17.zip
SAP HANA Database version '2.00.052.00.1599235305' will be installed.
Select additional components for installation:
   Index | Components | Description
------------------------------------------------------------------------
---------------------
 1 | all | All components
  2 | server | No additional components
    3 | client | Install SAP HANA Database Client version
2.5.109.1598303414
   4 | lss | Install SAP HANA Local Secure Store version
2.4.24.0
   5 | studio | Install SAP HANA Studio version 2.3.54.000000
   6 | smartda | Install SAP HANA Smart Data Access version
2.00.5.000.0
   7 | xs | Install SAP HANA XS Advanced Runtime version
1.0.130.519
 8 | afl | Install SAP HANA AFL (incl.PAL, BFL, OFL) version
2.00.052.0000.1599259237
 9 | eml | Install SAP HANA EML AFL version
2.00.052.0000.1599259237
   10 | epmmds | Install SAP HANA EPM-MDS version
2.00.052.0000.1599259237
Enter comma-separated list of the selected indices [3]: 2,3
Enter Installation Path [/hana/shared]:
Enter Local Host Name [sapcc-hana-tst-03]:
```
3. Verificare che lo strumento di installazione abbia installato tutti i componenti selezionati su tutti gli host di lavoro e di standby.

## **Aggiunta di partizioni di volumi di dati aggiuntive per sistemi SAP HANA a host singolo**

A partire da SAP HANA 2.0 SPS4, è possibile configurare ulteriori partizioni del volume di dati. Questa funzione consente di configurare due o più LUN per il volume di dati di un database tenant SAP HANA e di scalare oltre i limiti di dimensioni e performance di una singola LUN.

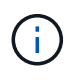

Non è necessario utilizzare più partizioni per soddisfare i KPI SAP HANA. Un singolo LUN con una singola partizione soddisfa i KPI richiesti.

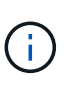

L'utilizzo di due o più LUN singoli per il volume di dati è disponibile solo per i sistemi SAP HANA a host singolo. Il connettore di storage SAP richiesto per i sistemi host multipli SAP HANA supporta un solo dispositivo per il volume di dati.

L'aggiunta di partizioni di volumi di dati aggiuntive può essere eseguita in qualsiasi momento, ma potrebbe richiedere il riavvio del database SAP HANA.

#### **Attivazione di partizioni di volumi di dati aggiuntive**

Per attivare ulteriori partizioni del volume di dati, attenersi alla seguente procedura:

1. Aggiungere la seguente voce all'interno di global.ini file.

```
[customizable_functionalities]
persistence datavolume partition multipath = true
```
2. Riavviare il database per attivare la funzione. Aggiunta del parametro tramite SAP HANA Studio a global.ini Utilizzando la configurazione Systemdb si impedisce il riavvio del database.

#### **Configurazione del volume e del LUN**

Il layout dei volumi e delle LUN è simile al layout di un singolo host con una partizione del volume di dati, ma con un volume di dati e un LUN aggiuntivi memorizzati su un aggregato diverso come il volume di log e l'altro volume di dati. La seguente tabella mostra un esempio di configurazione di sistemi SAP HANA a host singolo con due partizioni di volumi di dati.

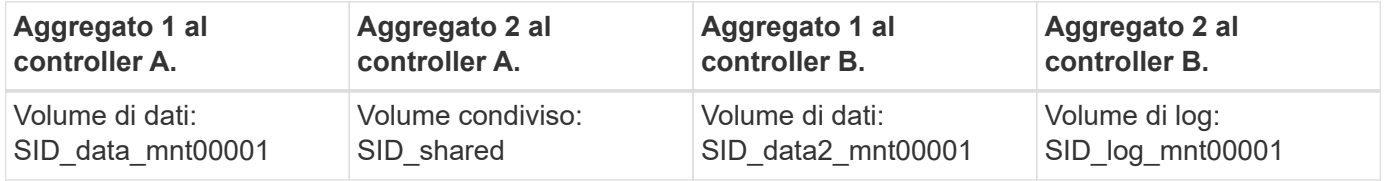

La seguente tabella mostra un esempio di configurazione del punto di montaggio per un sistema a host singolo con due partizioni del volume di dati.

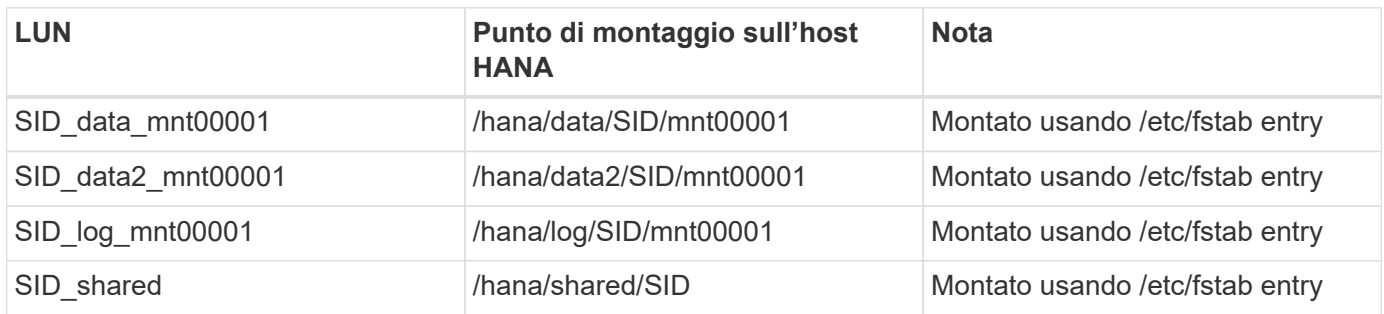

Creare le nuove LUN dei dati utilizzando Gestore di sistema di ONTAP o l'interfaccia utente di ONTAP.

#### **Configurazione dell'host**

Per configurare un host, attenersi alla seguente procedura:

1. Configurare il multipathing per i LUN aggiuntivi, come descritto nel capitolo 0.

2. Creare il file system XFS su ogni LUN aggiuntivo appartenente al sistema HANA:

stlrx300s8-6:/ # mkfs.xfs /dev/mapper/hana-SS3\_data2\_mnt00001

3. Aggiungere i file system aggiuntivi a /etc/fstab file di configurazione.

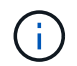

I file system XFS per il LUN di dati e log devono essere montati con relatime e. inode64 opzioni di montaggio.

```
stlrx300s8-6:/ # cat /etc/fstab
/dev/mapper/hana-SS3_shared /hana/shared xfs defaults 0 0
/dev/mapper/hana-SS3_log_mnt00001 /hana/log/SS3/mnt00001 xfs
relatime,inode64 0 0
/dev/mapper/hana-SS3_data_mnt00001 /hana/data/SS3/mnt00001 xfs
relatime,inode64 0 0
/dev/mapper/hana-SS3_data2_mnt00001 /hana/data2/SS3/mnt00001 xfs
relatime,inode64 0 0
```
4. Creare punti di montaggio e impostare le autorizzazioni sull'host del database.

stlrx300s8-6:/ # mkdir -p /hana/data2/SS3/mnt00001 stlrx300s8-6:/ # chmod –R 777 /hana/data2/SS3

5. Montare i file system ed eseguire mount –a comando.

#### **Aggiunta di una partizione datavolume aggiuntiva**

Per aggiungere un'ulteriore partizione di datavolume al database del tenant, eseguire la seguente istruzione SQL sul database del tenant. Ogni LUN aggiuntivo può avere un percorso diverso:

ALTER SYSTEM ALTER DATAVOLUME ADD PARTITION PATH '/hana/data2/SID/';

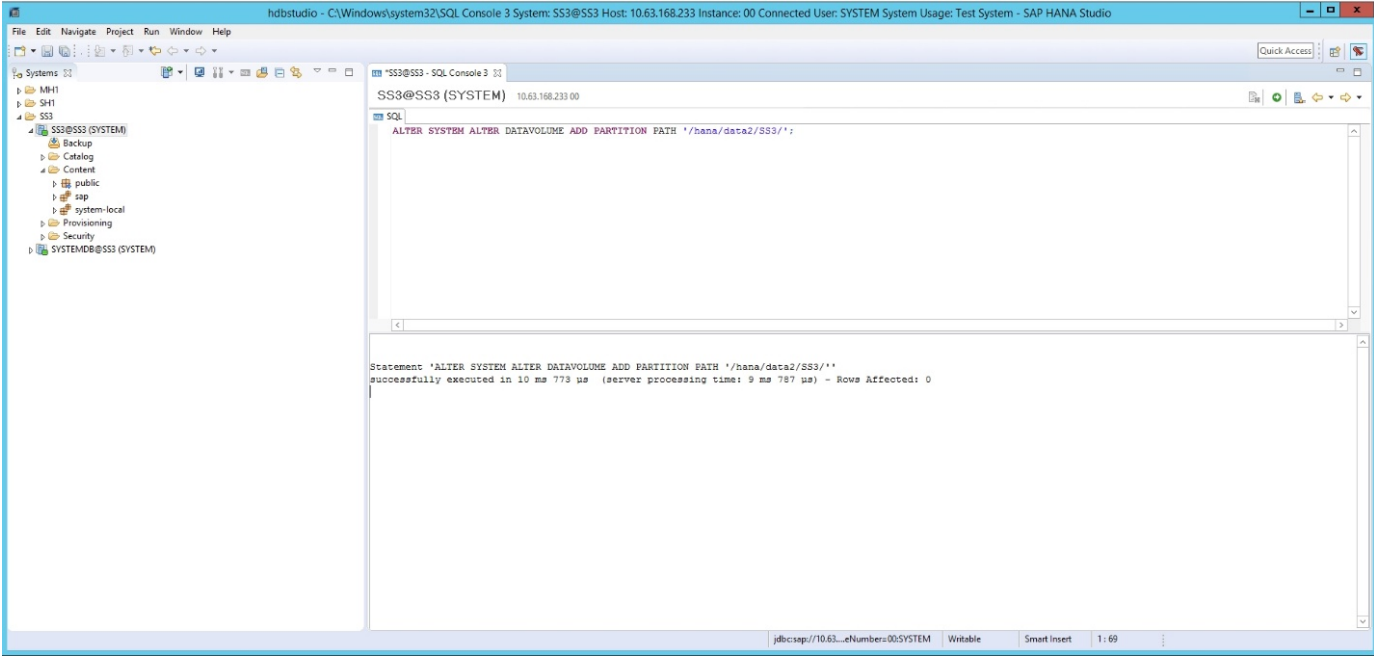

## <span id="page-51-0"></span>**Dove trovare ulteriori informazioni**

Per ulteriori informazioni sulle informazioni descritte in questo documento, consultare i seguenti documenti e/o siti Web:

• Best practice e consigli per implementazioni scale-up di SAP HANA su VMware vSphere

["www.vmware.com/files/pdf/SAP\\_HANA\\_on\\_vmware\\_vSphere\\_best\\_practices\\_guide.pdf"](http://www.vmware.com/files/pdf/SAP_HANA_on_vmware_vSphere_best_practices_guide.pdf)

• Best practice e consigli per implementazioni scale-out di SAP HANA su VMware vSphere

["http://www.vmware.com/files/pdf/sap-hana-scale-out-deployments-on-vsphere.pdf"](http://www.vmware.com/files/pdf/sap-hana-scale-out-deployments-on-vsphere.pdf)

• Hardware per lo storage aziendale certificato SAP per SAP HANA

["https://www.sap.com/dmc/exp/2014-09-02-hana-hardware/enEN/enterprise-storage.html"](https://www.sap.com/dmc/exp/2014-09-02-hana-hardware/enEN/enterprise-storage.html)

• Requisiti di storage SAP HANA

["http://go.sap.com/documents/2015/03/74cdb554-5a7c-0010-82c7-eda71af511fa.html"](http://go.sap.com/documents/2015/03/74cdb554-5a7c-0010-82c7-eda71af511fa.html)

• SAP HANA - Domande frequenti sull'integrazione personalizzata del data center

["https://www.sap.com/documents/2016/05/e8705aae-717c-0010-82c7-eda71af511fa.html"](https://www.sap.com/documents/2016/05/e8705aae-717c-0010-82c7-eda71af511fa.html)

• TR-4646: Disaster recovery SAP HANA con replica dello storage con il plug-in SAP HANA di SnapCenter 4.0

["https://www.netapp.com/us/media/tr-4646.pdf"](https://www.netapp.com/us/media/tr-4646.pdf)

• TR-4614: Backup e ripristino SAP HANA con SnapCenter

["https://www.netapp.com/us/media/tr-4614.pdf"](https://www.netapp.com/us/media/tr-4614.pdf)

• TR-4338: SAP HANA su VMware vSphere con sistemi NetApp FAS e AFF

["www.netapp.com/us/media/tr-4338.pdf"](http://www.netapp.com/us/media/tr-4338.pdf)

• TR-4667: Automazione delle copie di sistema SAP con il plug-in SAP HANA di SnapCenter 4.0

["https://docs.netapp.com/us-en/netapp-solutions-sap/lifecycle/sc-copy-clone-introduction.html"](https://docs.netapp.com/us-en/netapp-solutions-sap/lifecycle/sc-copy-clone-introduction.html)

• Centri di documentazione NetApp

["https://www.netapp.com/us/documentation/index.aspx"](https://www.netapp.com/us/documentation/index.aspx)

• Risorse per sistemi storage NetApp AFF

["https://mysupport.netapp.com/info/web/ECMLP2676498.html"](https://mysupport.netapp.com/info/web/ECMLP2676498.html)

• Soluzioni software SAP HANA

["www.netapp.com/us/solutions/applications/sap/index.aspx#sap-hana"](file:///C:/Users/mschoen/NetApp%20Inc/SAP%20TME%20-%20Dokumente/Projects/HANA-BestPracticeGuide-TRs/2018_sept/www.netapp.com/us/solutions/applications/sap/index.aspx%23sap-hana)

## <span id="page-52-0"></span>**Aggiornare la cronologia**

Le seguenti modifiche tecniche sono state apportate a questa soluzione dalla pubblicazione originale.

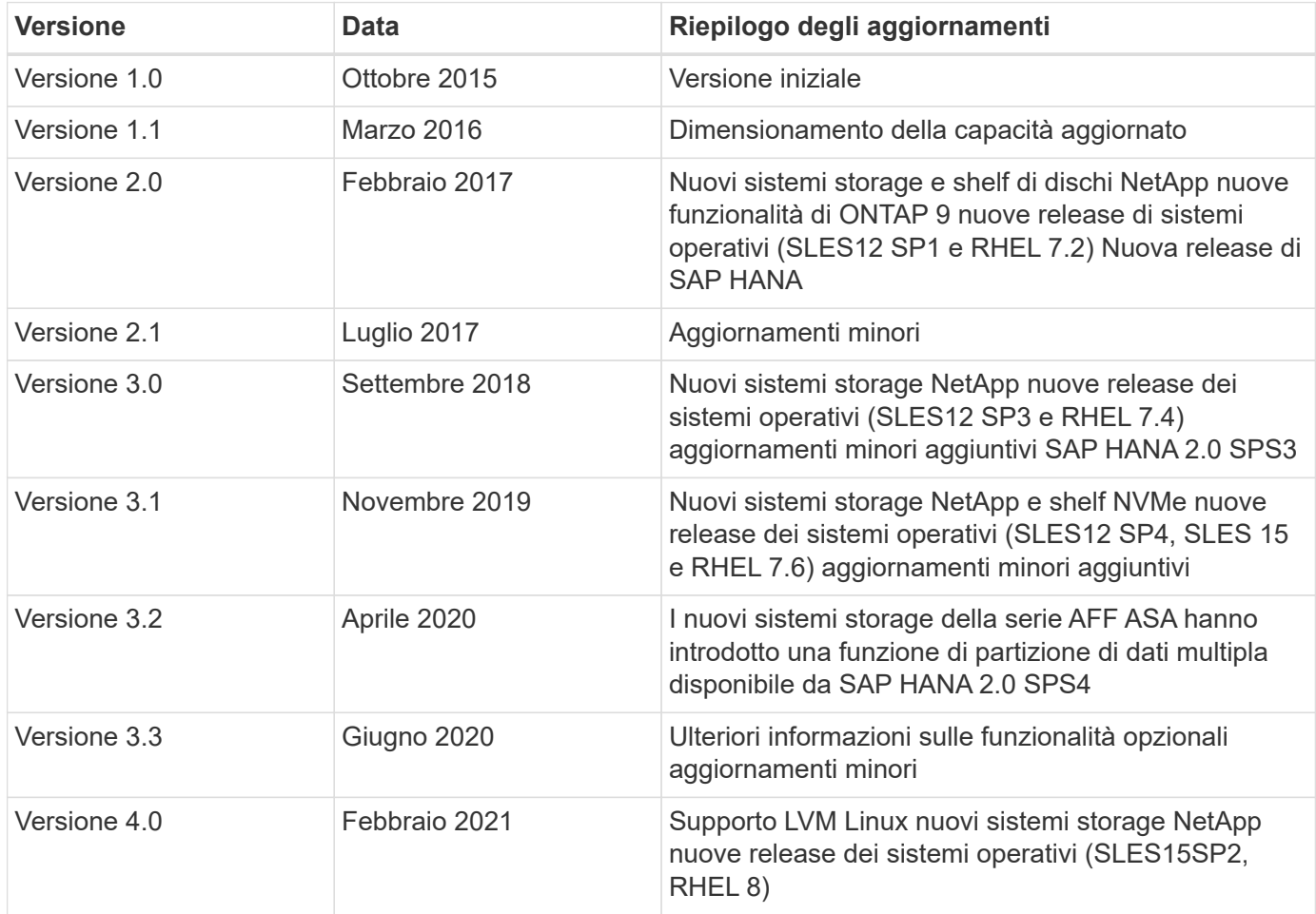

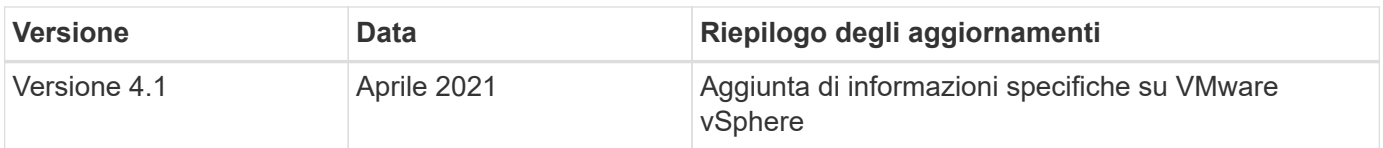

#### **Informazioni sul copyright**

Copyright © 2024 NetApp, Inc. Tutti i diritti riservati. Stampato negli Stati Uniti d'America. Nessuna porzione di questo documento soggetta a copyright può essere riprodotta in qualsiasi formato o mezzo (grafico, elettronico o meccanico, inclusi fotocopie, registrazione, nastri o storage in un sistema elettronico) senza previo consenso scritto da parte del detentore del copyright.

Il software derivato dal materiale sottoposto a copyright di NetApp è soggetto alla seguente licenza e dichiarazione di non responsabilità:

IL PRESENTE SOFTWARE VIENE FORNITO DA NETAPP "COSÌ COM'È" E SENZA QUALSIVOGLIA TIPO DI GARANZIA IMPLICITA O ESPRESSA FRA CUI, A TITOLO ESEMPLIFICATIVO E NON ESAUSTIVO, GARANZIE IMPLICITE DI COMMERCIABILITÀ E IDONEITÀ PER UNO SCOPO SPECIFICO, CHE VENGONO DECLINATE DAL PRESENTE DOCUMENTO. NETAPP NON VERRÀ CONSIDERATA RESPONSABILE IN ALCUN CASO PER QUALSIVOGLIA DANNO DIRETTO, INDIRETTO, ACCIDENTALE, SPECIALE, ESEMPLARE E CONSEQUENZIALE (COMPRESI, A TITOLO ESEMPLIFICATIVO E NON ESAUSTIVO, PROCUREMENT O SOSTITUZIONE DI MERCI O SERVIZI, IMPOSSIBILITÀ DI UTILIZZO O PERDITA DI DATI O PROFITTI OPPURE INTERRUZIONE DELL'ATTIVITÀ AZIENDALE) CAUSATO IN QUALSIVOGLIA MODO O IN RELAZIONE A QUALUNQUE TEORIA DI RESPONSABILITÀ, SIA ESSA CONTRATTUALE, RIGOROSA O DOVUTA A INSOLVENZA (COMPRESA LA NEGLIGENZA O ALTRO) INSORTA IN QUALSIASI MODO ATTRAVERSO L'UTILIZZO DEL PRESENTE SOFTWARE ANCHE IN PRESENZA DI UN PREAVVISO CIRCA L'EVENTUALITÀ DI QUESTO TIPO DI DANNI.

NetApp si riserva il diritto di modificare in qualsiasi momento qualunque prodotto descritto nel presente documento senza fornire alcun preavviso. NetApp non si assume alcuna responsabilità circa l'utilizzo dei prodotti o materiali descritti nel presente documento, con l'eccezione di quanto concordato espressamente e per iscritto da NetApp. L'utilizzo o l'acquisto del presente prodotto non comporta il rilascio di una licenza nell'ambito di un qualche diritto di brevetto, marchio commerciale o altro diritto di proprietà intellettuale di NetApp.

Il prodotto descritto in questa guida può essere protetto da uno o più brevetti degli Stati Uniti, esteri o in attesa di approvazione.

LEGENDA PER I DIRITTI SOTTOPOSTI A LIMITAZIONE: l'utilizzo, la duplicazione o la divulgazione da parte degli enti governativi sono soggetti alle limitazioni indicate nel sottoparagrafo (b)(3) della clausola Rights in Technical Data and Computer Software del DFARS 252.227-7013 (FEB 2014) e FAR 52.227-19 (DIC 2007).

I dati contenuti nel presente documento riguardano un articolo commerciale (secondo la definizione data in FAR 2.101) e sono di proprietà di NetApp, Inc. Tutti i dati tecnici e il software NetApp forniti secondo i termini del presente Contratto sono articoli aventi natura commerciale, sviluppati con finanziamenti esclusivamente privati. Il governo statunitense ha una licenza irrevocabile limitata, non esclusiva, non trasferibile, non cedibile, mondiale, per l'utilizzo dei Dati esclusivamente in connessione con e a supporto di un contratto governativo statunitense in base al quale i Dati sono distribuiti. Con la sola esclusione di quanto indicato nel presente documento, i Dati non possono essere utilizzati, divulgati, riprodotti, modificati, visualizzati o mostrati senza la previa approvazione scritta di NetApp, Inc. I diritti di licenza del governo degli Stati Uniti per il Dipartimento della Difesa sono limitati ai diritti identificati nella clausola DFARS 252.227-7015(b) (FEB 2014).

#### **Informazioni sul marchio commerciale**

NETAPP, il logo NETAPP e i marchi elencati alla pagina<http://www.netapp.com/TM> sono marchi di NetApp, Inc. Gli altri nomi di aziende e prodotti potrebbero essere marchi dei rispettivi proprietari.